МИНОБРНАКИ РОССИИ Должность: ректор<br><sub>Дата подписания: 28.02.2023 10:51:54</sub> НОго-Западный государственный университет Документ подписан простой электронной подписью Информация о владельце: ФИО: Емельянов Сергей Геннадьевич Дата подписания: 28.02.2023 10:51:54 Уникальный программный ключ: 9ba7d3e34c012eba476ffd2d064cf2781953be730df2374d16f3c0ce536f0fc6

Заведующий кафедрой теплогазоводоснабжения Н.Е.Семичева (15) Subans 2022 r.

# ОЦЕНОЧНЫЕ СРЕДСТВА для текущего контроля успеваемости и промежуточной аттестации обучающихся по дисциплине Автоматизированное проектирование объектов теплоэнергетики 13.04.01 Теплоэнергетика и теплотехника

# **1 ОЦЕНОЧНЫЕ СРЕДСТВА ДЛЯ ТЕКУЩЕГО КОНТРОЛЯ УСПЕВАЕМОСТИ**

# *1.1 ВОПРОСЫ ДЛЯ УСТНОГО ОПРОСА*

### *1 Общие сведения о БИМ продуктах в строительстве. Основные концепции BIM* 1. Основные понятия BIM?

- 2. Основная концепция BIM?
- 3. Cпособы и инструменты БИМ проектировании?
- 4. Виды программных продукта BIM технологий?
- 5. Обзор программного продукта Revit Autodesk?

6. Моделирование жизненного цикла здания или сооружения с использованием BIM технологий?

- 7. Значение и определение стадий жизненного цикла зданий?
- 8. Информационная модель объекта строительства?
- 9. Информационные требования заказчика?
- 10. Информационное моделирование объекта строительства?
- 11. План выполнения БИМ-проекта?
- 12. Системы автоматизированного проектирования?
- 13. Цифровые технологии?
- 14. Цифровая платформа?
- 15. Цифровая трансформация?
- 16. Этапы проектной деятельности с использованием технологии BIM?
- 17. Стандарты и методологии проектной деятельности?
- 18. Этапы реализации проекта в строительстве?
- 19. Цели цифровой трансформации строительной отрасли?
- 20. Преимущества использования цифровых технологий?

# *2 Комплексная оценка территорий при помощи ГИС и BIM технологий*

- 1. Выбор местоположения здания?
- 2. Комплексная оценка территории муниципального образования?
- 3. Развитие «зеленых» стандартов в России и за рубежом?
- 4. Описание BIM-технологии, применение BIM в мире?
- 5. Перечень сквозных цифровых технологий?
- 6. Объективная оценка состояния проектов для их экспертизы?
- 7. Системы управления жизненным циклом в строительстве?
- 8. Элементы технологической карты субтехнологии/востребованные решения?

9. Концепция развития и применения технологий информационного моделирования в международной стандартизации?

10. Возможности BIM-ГИС-функционала для управления данными экспертизы строительного проекта?

11. BIM в сочетании с ГИС как базовая платформа для экспертизы строительных проектов?

- 12. Коммуникации и кооперация в цифровой среде?
- 13. Инструменты для проведения экспертизы строительных проектов?
- 14. Использование геопространственной модели на основе ArcGIS?
- 15. Цели проектного менеджмента?
- 16. Базовые принципы внедрения цифровых технологий?
- 17. Задачи и цели мониторинга строительных процессов?
- 18. Место BIM в процессе согласования и экспертизы строительной документации?
- 19. Единая система хранения разноплановой информации на базе BIM и ГИС?

20. Возможности BIM-ГИС-функционала для управления данными экспертизы строительного проекта?

# *3 Техника создания семейств для шаблона в Revit Autodesk*

- 1. Построение общего алгоритма создания семейств?
- 2. Принципы разработки 3D семейств?
- 3. Вложенные семейства и элементы 2D в структуре общего семейства?
- 4. Углы поворота в семействах?
- 5. Выпадающие списки в семействах?
- 6. Типы деталей трубопроводной арматуры?
- 7. Типы деталей воздуховодов?
- 8. Типы деталей фитингов труб и воздуховодов?
- 9. Создание трубопроводов?
- 10. Свойства соединителей?
- 11. Импорт сторонней геометрии в семействах?
- 12. Создание шаблона семейств?
- 13. Горячие клавиши в редакторе семейств?
- 14. Создание марки трубопровода?
- 15. Размещение соединителя на опорной плоскости?

### *4 Параметры семейств для Revit Autodesk*

- 1. Создание каталога типоразмеров семейств?
- 2. Библиотеки семейств и правила их группирования?
- 3. Работа с готовыми семействами
- 4. Контекстные семейства?
- 5. Загружаемое семейство *Revit Autodesk?*
- 6. Системные семейства?
- 7. Сводная модель?
- 8. Шаблоны семейств?
- 9. Элемент модели?
- 10. Что такое атрибут?
- 11. Атрибутивные данные?
- 12. Вложенные семейства?
- 13. Категории семейств?
- 14. Что такое уровень?
- 15. Что такое вид?

### *5 Создание семейств для проекта в Revit Autodesk*

- 1. Создание аннотационных элементов?
- 2. Создание профильных элементов?
- 3. Создание элементов оборудования и мебели?
- 4. Создание сложного семейства?
- 5. Диспетчер проекта?
- 6. Параметры типа семейств?
- 7. Параметры экземпляра?
- 8. Общие параметры?
- 9. Уровень детализации?
- 10. Визуальный стиль?
- 11. Временное скрытие/изоляция?
- 12. Свойства временного вида?
- 13. Дисциплина вида?
- 14. Диспетчер инженерных систем?
- 15. Сценарии использования выпадающих списков в семействах?

# *6 Интеграция шаблона и проекта в Revit Autodesk*

- 1. Создание проектного файла?
- 2. Загрузка семейств в проект?
- 3. Построение проектной 3D модели?
- 4. Что такое ADSK?
- 5. Что такое DWF?
- 6. Что такое FBX?
- 7. Что такое IFC?
- 8. В чем отличие RFA, RFT, RTE, RVT?

9. Выявление коллизий?

- 10. Создание и подготовка проекта?
- 11. Настройка работы через удаленный сервер?
- 12. Создание и редактирование марок?
- 13. Шаблон проекта?
- 14. Системные семейства?
- 15. Загружаемые семейства?

# *7 Формирование отчетных ведомостей и спецификаций. Оформление проекта в Revit Autodesk*

- 1. Правила работы с ведомостями и спецификациями?
- 2. Правила оформления проекта?
- 3. Выгрузка готовых файлов в другие форматы?
- 4. Выгрузка данных под различные требования?
- 5. Фиксация этапов проекта?
- 6. Обмен заданиями со смежниками?
- 7. Автоматический подбор сечений труб и воздуховодов?
- 8. Создание спецификации для линейных объектов стандартными средствами?
- 9. Расчетные параметры в спецификациях?
- 10. Тепловой расчет модели средствами Revit Autodesk?
- 11. Выявление коллизий в проекте?
- 12. Смена отображения осей на видах модели?
- 13. Создание фрагментов вида?
- 14. Создание участка плана с другим секущим диапазоном?
- 15. Создание фильтров?

# *Шкала оценивания*: 3 балльная

# *Критерии оценивания*:

**3 балла** выставляется обучающемуся, если он демонстрирует глубокое знание содержания вопроса; дает точные определения основных понятий; аргументированно и логически стройно излагает учебный материал; иллюстрирует свой ответ актуальными примерами (типовыми и нестандартными), в том числе самостоятельно найденными; не нуждается в уточняющих и (или) дополнительных вопросах преподавателя.

**2 балла** выставляется обучающемуся, если он владеет содержанием вопроса, но допускает некоторые недочеты при ответе; допускает незначительные неточности при определении основных понятий; недостаточно аргументированно и (или) логически стройно излагает учебный материал; иллюстрирует свой ответ типовыми примерами.

**1 балл** выставляется обучающемуся, если он освоил основные положения контролируемой темы, но недостаточно четко дает определение основных понятий и дефиниций; затрудняется при ответах на дополнительные вопросы; приводит недостаточное количество примеров для иллюстрирования своего ответа; нуждается в уточняющих и (или) дополнительных вопросах преподавателя.

**0 баллов** выставляется обучающемуся, если он не владеет содержанием вопроса или допускает грубые ошибки; затрудняется дать основные определения; не может привести или приводит неправильные примеры; не отвечает на уточняющие и (или) дополнительные вопросы преподавателя или допускает при ответе на них грубые ошибки.

# *1.2 ВОПРОСЫ ДЛЯ СОБЕСЕДОВАНИЯ*

# *1 Общие сведения о БИМ продуктах в строительстве. Основные концепции BIM*

- 1. Основные понятия BIM?
- 2. Основная концепция BIM?
- 3. Cпособы и инструменты БИМ проектировании?
- 4. Виды программных продукта BIM технологий?
- 5. Обзор программного продукта Revit Autodesk?
- 6. Моделирование жизненного цикла здания или сооружения с использованием BIM

технологий?

- 7. Значение и определение стадий жизненного цикла зданий?
- 8. Информационная модель объекта строительства?
- 9. Информационные требования заказчика?
- 10. Информационное моделирование объекта строительства?
- 11. План выполнения БИМ-проекта?
- 12. Системы автоматизированного проектирования?
- 13. Цифровые технологии?
- 14. Цифровая платформа?
- 15. Цифровая трансформация?
- 16. Этапы проектной деятельности с использованием технологии BIM?
- 17. Стандарты и методологии проектной деятельности?
- 18. Этапы реализации проекта в строительстве?
- 19. Цели цифровой трансформации строительной отрасли?
- 20. Преимущества использования цифровых технологий?

# *2 Комплексная оценка территорий при помощи ГИС и BIM технологий*

- 1. Выбор местоположения здания?
- 2. Комплексная оценка территории муниципального образования?
- 3. Развитие «зеленых» стандартов в России и за рубежом?
- 4. Описание BIM-технологии, применение BIM в мире?
- 5. Перечень сквозных цифровых технологий?
- 6. Объективная оценка состояния проектов для их экспертизы?
- 7. Системы управления жизненным циклом в строительстве?
- 8. Элементы технологической карты субтехнологии/востребованные решения?

9. Концепция развития и применения технологий информационного моделирования в международной стандартизации?

10. Возможности BIM-ГИС-функционала для управления данными экспертизы строительного проекта?

11. BIM в сочетании с ГИС как базовая платформа для экспертизы строительных проектов?

- 12. Коммуникации и кооперация в цифровой среде?
- 13. Инструменты для проведения экспертизы строительных проектов?
- 14. Использование геопространственной модели на основе ArcGIS?
- 15. Цели проектного менеджмента?
- 16. Базовые принципы внедрения цифровых технологий?
- 17. Задачи и цели мониторинга строительных процессов?
- 18. Место BIM в процессе согласования и экспертизы строительной документации?
- 19. Единая система хранения разноплановой информации на базе BIM и ГИС?

20. Возможности BIM-ГИС-функционала для управления данными экспертизы

строительного проекта?

# *3 Техника создания семейств для шаблона в Revit Autodesk*

- 1. Построение общего алгоритма создания семейств?
- 2. Принципы разработки 3D семейств?
- 3. Вложенные семейства и элементы 2D в структуре общего семейства?
- 4. Углы поворота в семействах?
- 5. Выпадающие списки в семействах?
- 6. Типы деталей трубопроводной арматуры?
- 7. Типы деталей воздуховодов?
- 8. Типы деталей фитингов труб и воздуховодов?
- 9. Создание трубопроводов?
- 10. Свойства соединителей?
- 11. Импорт сторонней геометрии в семействах?
- 12. Создание шаблона семейств?
- 13. Горячие клавиши в редакторе семейств?

14. Создание марки трубопровода?

### 15. Размещение соединителя на опорной плоскости?

### *4 Параметры семейств для Revit Autodesk*

- 1. Создание каталога типоразмеров семейств?
- 2. Библиотеки семейств и правила их группирования?
- 3. Работа с готовыми семействами
- 4. Контекстные семейства?
- 5. Загружаемое семейство *Revit Autodesk?*
- 6. Системные семейства?
- 7. Сводная модель?
- 8. Шаблоны семейств?
- 9. Элемент модели?
- 10. Что такое атрибут?
- 11. Атрибутивные данные?
- 12. Вложенные семейства?
- 13. Категории семейств?
- 14. Что такое уровень?
- 15. Что такое вид?

### *5 Создание семейств для проекта в Revit Autodesk*

- 1. Создание аннотационных элементов?
- 2. Создание профильных элементов?
- 3. Создание элементов оборудования и мебели?
- 4. Создание сложного семейства?
- 5. Диспетчер проекта?
- 6. Параметры типа семейств?
- 7. Параметры экземпляра?
- 8. Общие параметры?
- 9. Уровень детализации?
- 10. Визуальный стиль?
- 11. Временное скрытие/изоляция?
- 12. Свойства временного вида?
- 13. Дисциплина вида?
- 14. Диспетчер инженерных систем?
- 15. Сценарии использования выпадающих списков в семействах?

# *6 Интеграция шаблона и проекта в Revit Autodesk*

- 1. Создание проектного файла?
- 2. Загрузка семейств в проект?
- 3. Построение проектной 3D модели?
- 4. Что такое ADSK?
- 5. Что такое DWF?
- 6. Что такое FBX?
- 7. Что такое IFC?
- 8. В чем отличие RFA, RFT, RTE, RVT?
- 9. Выявление коллизий?
- 10. Создание и подготовка проекта?
- 11. Настройка работы через удаленный сервер?
- 12. Создание и редактирование марок?
- 13. Шаблон проекта?
- 14. Системные семейства?
- 15. Загружаемые семейства?

# *7 Формирование отчетных ведомостей и спецификаций. Оформление проекта в Revit Autodesk*

- 1. Правила работы с ведомостями и спецификациями?
- 2. Правила оформления проекта?
- 3. Выгрузка готовых файлов в другие форматы?
- 4. Выгрузка данных под различные требования?
- 5. Фиксация этапов проекта?
- 6. Обмен заданиями со смежниками?
- 7. Автоматический подбор сечений труб и воздуховодов?
- 8. Создание спецификации для линейных объектов стандартными средствами?
- 9. Расчетные параметры в спецификациях?
- 10. Тепловой расчет модели средствами Revit Autodesk?
- 11. Выявление коллизий в проекте?
- 12. Смена отображения осей на видах модели?
- 13. Создание фрагментов вида?
- 14. Создание участка плана с другим секущим диапазоном?
- 15. Создание фильтров?

### *Шкала оценивания:* 5-балльная.

**Критерии оценивания** *(нижеследующие критерии оценки являются примерными и могут корректироваться)***:**

**5 баллов** (или оценка **«отлично»)** выставляется обучающемуся, если он принимает активное участие в беседе по большинству обсуждаемых вопросов (в том числе самых сложных); демонстрирует сформированную способность к диалогическому мышлению, проявляет уважение и интерес к иным мнениям; владеет глубокими (в том числе дополнительными) знаниями по существу обсуждаемых вопросов, ораторскими способностями и правилами ведения полемики; строит логичные, аргументированные, точные и лаконичные высказывания, сопровождаемые яркими примерами; легко и заинтересованно откликается на неожиданные ракурсы беседы; не нуждается в уточняющих и (или) дополнительных вопросах преподавателя.

**4 баллов** (или оценка **«хорошо»)** выставляется обучающемуся, если он принимает участие в обсуждении не менее 50% дискуссионных вопросов; проявляет уважение и интерес к иным мнениям, доказательно и корректно защищает свое мнение; владеет хорошими знаниями вопросов, в обсуждении которых принимает участие; умеет не столько вести полемику, сколько участвовать в ней; строит логичные, аргументированные высказывания, сопровождаемые подходящими примерами; не всегда откликается на неожиданные ракурсы беседы; не нуждается в уточняющих и (или) дополнительных вопросах преподавателя.

**3 баллов** (или оценка **«удовлетворительно»)** выставляется обучающемуся, если он принимает участие в беседе по одному-двум наиболее простым обсуждаемым вопросам; корректно выслушивает иные мнения; неуверенно ориентируется в содержании обсуждаемых вопросов, порой допуская ошибки; в полемике предпочитает занимать позицию заинтересованного слушателя; строит краткие, но в целом логичные высказывания, сопровождаемые наиболее очевидными примерами; теряется при возникновении неожиданных ракурсов беседы и в этом случае нуждается в уточняющих и (или) дополнительных вопросах преподавателя.

**2 и менее баллов** (или оценка **«неудовлетворительно»)** выставляется обучающемуся, если он не владеет содержанием обсуждаемых вопросов или допускает грубые ошибки; пассивен в обмене мнениями или вообще не участвует в дискуссии; затрудняется в построении монологического высказывания и (или) допускает ошибочные высказывания; постоянно нуждается в уточняющих и (или) дополнительных вопросах преподавателя.

# *1.3 ВОПРОСЫ И ЗАДАНИЯ В ТЕСТОВОЙ ФОРМЕ*

*1 Общие сведения о БИМ продуктах в строительстве. Основные концепции BIM Вариант 1*

1. Какой формат Autodesk Revit соответствует проекту Revit? А) RVT

- Б) RFA
- В) RFT
- Г) RTE

Д) RMB

2. Какая кнопка позволяет подгрузить файл DWG в другой файл Revit с возможностью обновления?

А) Связь САПР

Б) Вставка Revit

В) Связь Revit

Г) Импорт САПР

Д) Облако

3. Какая кнопка позволяет подгрузить файл Revit в другой файл с возможностью обновления? ?

А) Связь Revit

Б) Вставка Revit

В) Связь САПР

Г) Импорт САПР

Д) Облако

4. Как вернуть закрытые панели Свойств или Диспетчера проекта?

А) Вид  $\rightarrow$  Интерфейс пользователя  $\rightarrow$  Отметь нужные поля галочками

Б) Файл → Параметры → Интерфейс → Отметить нужные поля галочками

В) Переустановить Revit

Г) В командной строке ввести СВОЙСТВА или ДИСППР

Д) Закрыть Revit и открыть заново

5. Где можно настроить соединения для трубопроводов?

А) Свойства типа → Настройки трассировки

Б) Свойства типа → Настройки соединения

В) Свойства экземпляра → Настройки соединения

Г) Свойствах экземпляра → Настройки трассировки

Д) Инструмент «настроить соединения»

*Вариант 2*

1. Где можно настроить соединения для воздуховодов?

А) Свойства типа → Настройки трассировки

Б) Свойства типа → Настройки соединения

В) Свойства экземпляра → Настройки соединения

Г) Свойствах экземпляра → Настройки трассировки

Д) Инструмент «настроить соединения»

2. Теплота сгорания твердого топлива выражается?

А) МДж/кг

Б) к $\rm J\textsc{m} / \textsc{m}^3$ 

В) кДж/г

Г) МДж/т

Д) кКал/кг.

3. Как посмотреть ID элемента?

А) Вкладка «Управление»> панель «Сведения» >(«Код выбора»)

Б) Выбрать элемент > панель Свойства> Идентификация

В) Вкладка «Управление» > инструмент «Параметры проекта» > ID — элемента

Г) Инструмент «сведения о элементе»

Д) Такой возможности нет

4. Какую функцию не могут выполнять спецификации?

А) Создание элементов

Б) Удаление элементов

В) Выделение элементов

Г) Заполнение параметров

Д) Спецификаций в Revit не существует

5. Элементы связанного файла архитектуры являются границами пространства?

А) При включении в свойствах Архитектурного файла опции "Граница помещений"

Б) По умолчанию

В) Только если размещены в рабочем наборе "Ограничители"

Г) Только если тип связи для архитектурного файла задан как "Прикрепление"

# *2 Комплексная оценка территорий при помощи ГИС и BIM технологий Вариант 1*

1. В Autodesk Revit не существует:

А) Ведомость удаленных элементов

Б) Список листов

В) Список видов

Г) Ведомость материалов

Д) Всё вышеперечисленное

2. Как открыть диспетчер инженерных сетей?

А) Любым из предложенных способов.

Б) С помощью клавиши F9

В) "В области чертежа щелкнуть правой кнопкой мыши и в появившемся контекстном меню выбрать → «Обозреватели» → «Диспетчер инженерных систем»."

3. Какой формат Autodesk Revit соответствует шаблону проекта Revit?

А) RTE

Б) RFT

В) RVT

Г) RFA

Д) RBM

4. Для того что бы добавить изоляцию к трубопроводу необходимо:

А) Перейдите на вкладку "Изменить|Трубопровод"→панель "Изоляция воздуховода"→ "Добавить изоляцию"

Б) Перейдите на вкладку "Воздуховоды и изоляция" → "Применить изоляцию к Трубопроводу"

В) Любым из предложенных способов.

Г) С помощью клавиши F6

5. Для того что бы добавить изоляцию к воздуховоду необходимо:

А) Перейдите на вкладку "Изменить Воздуховод"→панель "Изоляция воздуховода"→ "Добавить изоляцию"

Б) Перейдите на вкладку "Воздуховоды и изоляция" → "Применить изоляцию к воздуховоду"

Г) Любым из предложенных способов.

Д) C помощью клавиши F6

*Вариант 2*

1. При наличии у одной инженерной сети более одного открытого конца

невозможно:

А) Произвести расчет системы

Б) Разместить марку на компонент системы

В) Отобразить систему на чертежах

Г) Сформировать спецификацию на объекты

2. Как промаркировать на виде сразу все элементы выбранных категорий (например сваи)?

А) Инструментом "Маркировать все", выбрав категорию и марку для нее

Б) Инструментом "Маркировать по категории", выбрав поочередно все элементы В)

В) "Выбрать все элементы > нажать правой кнопкой мыши > выбрать ""Разместить

марку"""

Г) Все варианты неверны

3. При наличии у одной инженерной сети более одного открытого конца невозможно:

А) Произвести расчет системы

Б) Разместить марку на компонент системы

В) отобразить систему на чертежах

Г) Сформировать спецификацию на объекты

Д) В форматировании единиц изменить значение округления.

4. Как откорректировать количество знаков после запятой для параметра в спецификации? ?

А) В форматировании единиц изменить значение округления.

Б) Удалить лишний знак вручную.

В) Создать объединенный параметр с формулой округления.

Г) Все варианты неверны.

Д) Все варианты верны.

5. Можно ли скрыть точку съемки на виде, если она принадлежит связному файлу?

А) Да, через переопределение видимости/графики --> Категория модели, выключить

галочку для данной подкатегории (Категория: Генплан, Подкатегория: Точка съемки)

Б) Нельзя

В) Да, удалить

Г) Да, скрыть

Д) Да, через переопределение видимости/графики --> Категория аннотации, выключить галочку "Показывать категории аннотация на этом виде"

# *3 Техника создания семейств для шаблона в Revit Autodesk*

*Вариант 1*

1. Почему размещенные в модели окна не отображаются на плане?

А) Любой из перечисленных вариант возможен

Б) Открыт неверный уровень

В) Категория скрыта/отфильтрована

Г) Некорректно выставлен секущий диапазон (для вида или шаблона вида, если он есть): смещение секущей плоскости выставлено ниже расположения окна

2. Как изменить для определенной подкатегории семейства стиль линии?

А) Управление --> Стили объектов-->Объекты модели (Выбрать нужную категорию и подкатегорию) и переназначить Образец линий

Б) Нельзя сделать в проекте, только в редакторе семейства

В) Стиль линий невозможно изменить

Г) Управление --> Стили объектов--> Объекты аннотаций (выбрать категорию: "Типовые аннотации" и переназначить Образец линий

3. Как сделать проверку на пересечения в Revit?

А) Вкладка «Совместная работа» > инструмент «Проверка на пересечения»

Б) Вкладка «Управление» > инструмент «Параметры проекта»

В) Вкладка «Управление» > инструмент «Проверка модели»

Г) Вкладка «Управление» > инструмент «Параметры проекта»

4. Какое утверждение НЕВЕРНО?

А) Размещение марок длин труб возможно только на замкнутой системе

Б) На открытом конце трубы можно установить заглушку

В) Система может содержать несколько объектов категории Оборудование

Г) Осевую линию трубы можно скрыть на виде

5. Если в шаблоне для текущего вида изменить секущий диапазон, что произойдет?

А) Ничего, если в шаблоне не включена галочка для Секущего диапазона, или изменится на всех видах, у которых применен данный шаблон

Б) Ничего, если Секущий диапазон не включен в шаблон

В) Секущий диапазон изменится только для текущего вида

Г) На всех видах, у которых применен данный шаблон, изменится секущий диапазон *Вариант2*

1. Как можно переименовать вид?

А) Основной, связанный и пользовательский

Б) Основной и пользовательский

В) Основной, связанный, кастомный

Г) Каркас, Тонированный, Скрытая линия

2. Сколько систем трубопроводов можно подключить к сантехническому прибору?

А) Столько, сколько потребуется

Б) Только одну

 $B)$  3

 $\Gamma$ ) 42

Д) Столько, сколько соеденителей у семейства

3. Сколько типов трубопроводных систем можно создать?

А) Столько, сколько потребуется

Б) Не более трех систем каждой категории

В) Их нельзя создавать, одной категории соответствует один тип системы

4. К какому типу семейств относятся трубы?

А) Системные

Б) Контекстные

В) Линейные

Г) Каталитические

Д) Объемные

5. Скрывается ли изоляция трубопровода, если скрыта категория Трубы? A) Her

Б) Скрывается на трубопроводах с диаметром меньше 55 мм

В) "Скрывается, если толщина не более 1/3 диаметра трубы"

 $\Gamma$ ) Да

# 4 Параметры семейств для Revit Autodesk

Вариант 1

1. Если изменить Базовый уровень трубы, то

А) Труба останется на прежнем месте, скорректируется отметка относительно заданного

уровня

Б) У трубы нет привязки к уровню, и, соответственно, нет такого параметра

В) Изменить Бозовый уровень трубы нельзя, необходимо заново перечерчивать трубу с привязкой к нужному уровню

Г) Труба переместится на текущую отметку от заданного уровня

2. Может ли один тип семейства трубопровода включать в себя несколько диаметров?

А) Да, трубопровод может иметь заданный диапазон диаметров

Б) Да, трубопроводу можно назначать любые диаметры, кратные 5

В) Нет, каждому типу трубопровода соответствует один диаметр

3. Возможно ли одновременно изменить диаметр трубы и диаметр арматуры

трубопровода на выбранном участке?

 $A) \Pi a$ 

Б) Нет

4. Сколько типов систем воздуховодов можно создать?

А) Столько, сколько потребуется

Б) Не более трех систем каждой категории

В) Их нельзя создавать, одной категории соответствует один тип системы

 $\Gamma$ ) 12

 $\prod$  4

5. Какое из этих семейств не является системным?

А) Отвод

Б) Гибкая труба

В) Воздуховод

Г) Трубопровод

*Вариант 2*

1. К какому типу семейств относятся воздуховоды?

А) Системные

Б) Контекстные

В) Линейные

Г) Каталитические

Д) Загружаемые

2. Если изменить Базовый уровень воздуховода, то

А) Воздуховод останется на прежнем месте, скорректируется отметка относительно заданного уровня

Б) У воздуховода нет привязки к уровню, и, соответственно, нет такого параметра

В) Изменить Базовый уровень воздуховода нельзя, необходимо заново перечерчивать воздуховод с привязкой к нужному уровню

Г) Воздуховод переместится на текущую отметку от заданного уровня

3. Скрывается ли изоляция воздуховода, если скрыта категория воздуховоды? А) Нет

Б) Скрывается на воздуховодах с сечением меньше 400 мм

В) "Скрывается, если толщина не более 10мм"

Г) Да

4. Какое утверждение НЕВЕРНО?

А) "Смещение воздуховода можно изменить только при создании"

Б) "Ширину воздуховода можно изменить после создания"

В) "Круглые воздуховоды можно соединять с прямоугольными"

Г) "Можно создать более трех типов круглых воздуховодов"

5. Сколько марок может существовать для арматуры трубопровода в одном проекте?

А) Столько, сколько потребуется

Б) "Только три марки"

В) "Только одна марка"

Г) "Количество марок зависит от типа системы"

# *5 Создание семейств для проекта в Revit Autodesk*

*Вариант 1*

1. Как открыть диспетчер инженерных сетей?

А) Любым из предложенных способов.

Б) С помощью клавиши F9

В) "В области чертежа щелкнуть правой кнопкой мыши и в появившемся контекстном меню выбрать → «Обозреватели» → «Диспетчер инженерных систем»."

Г) "Вкладка «Вид» →панель «Окна» → раскрывающийся список «Пользовательский интерфейс» → «Диспетчер инженерных систем»."

2. Как проверить работаете вы в локальной копии или в файле-хранилище?

А) В наименовании файла в конце должно быть имя пользователя

Б) Никак

В) В параметрах проекта, тип файла

3. Сколько марок может существовать для арматуры трубопровода в одном проекте?

А) Столько, сколько потребуется

Б) Количество марок зависит от типа системы

В) Только три марки

Г) Только одна марка

4. Можно ли включить в спецификацию информацию по элементам из связного файла?

А) Необходимо при формировании спецификации поставить галочку в свойствах "Включить элементы из связей"

Б) В спецификациях автоматически выводится вся информация об элементах, принадлежащих, как текущему проекту, так и связному файлу

В) После формирования спецификации редактировать переопределение видимости/графики

Г) Нельзя

5. Какой формат Autodesk Revit соответствует семействам Revit?

А) RFA

Б) RTE

В) RVT

Г) RFT

Д) RBM

*Вариант 2*

1. Как задать разные секущие диапазоны для разных частей одного плана?

А) С помощью инструмента "Фрагмент плана"

Б) С помощью инструмента "Добавить секущий диапазон"

В) Это невозможно

Г) С помощью параметра "Диапазон: верхний уровень"

2. Для чего используются группы:

А) "Для удобства повторного использования"

Б) "Для закрепления на виде"

В) "Для копирования с заданным шагом"

3. Как маркировать все пространства на виде?

А) Инструментом "Маркировать все", выбрав категорию пространства и марку для нее

Б) Выбрать все элементы > нажать правой кнопкой мыши > выбрать "Разместить марку"

В) Все варианты неверны

4. Можно ли вывести в спецификации все элементы каждый на новой строке:

А) Да

Б) Нет

В) "Да, но только для несущей арматуры"

5. Что определяет параметр Верх секущего диапазона?

А) "Уровень с которого пользователь смотрит на план"

Б) "Уровень, ниже которого объекты не видны на плане"

В) Верхнюю границу 3D-разреза

# *6 Интеграция шаблона и проекта в Revit Autodesk*

*Вариант 1*

1. Каким способом можно создать новую спецификацию?

А) Создать новую

Б) "Отредактировать заранее подготовленные"

В) "Скопировать заранее подготовленные"

Г) В Revit нет спецификаций

2. Как создать трубопроводы параллельные существующему?

А) "Системы  $\rightarrow$  Параллельные трубы  $\rightarrow$  Задать Параметры для новых трубопроводов  $\rightarrow$ Выбрать трубопровод, параллельно которому нужно построить новые"

Б) "Выбрать существующий трубопровод  $\rightarrow$  Изменить/Трубопроводные системы  $\rightarrow$ Создать параллельно…"

В) "Нарисовать новый трубопровод → Изменить/Трубопроводные системы →

Параллельно...→ Выбрать нужную систему и повторить необходимое количество раз"

3. Благодаря какой команды Revit можно настроить обрезку вида?

А) "Вид --> Область видимости"

Б) "Вид --> Чертежный вид"

В) "Вид --> Фрагмент"

4. Как можно сохранить спецификации из Revit?

А) "Выбрать спецификацию в диспетчере и Сохранить в файле"

Б) "Нельзя сохранить отдельно спецификации"

В) "Через Копирование стандартов проекта"

5. Спецификацию трубопроводов можно:

А) "Вынести на несколько листов"

Б) "Спецификацию трубопроводов нельзя выносить на листы"

В) "Вынести на 1 лист"

Г) "Можно вынести на лист в наименовании которого содержится слово "Спецификация" *Вариант 2*

1. Как расшифровывается BIM

А) Building Information Modeling

Б) Big Information Model

В) Biuilding Interactive Model

Г) Building Internet Modeling

2. Выгодно ли использовать BIM технологии в современном строительстве

А) Да

Б) Нет

3. Для чего используют BIM технологии в современном строительстве

А) Упрощает процесс проектирования. Помогает избежать ошибок при проектировании.

Б) Для создания плоских 2d чертежей

В) Исключительно для проектирования мостов

4. Можно ли использовать BIM модель на стройплощадке?

А) Да

Б) Нет

5. Можно ли в BIM модели автоматически сформировать спецификации на все элементы модели

А) Да

Б) Нет

*7 Формирование отчетных ведомостей и спецификаций. Оформление проекта в Revit Autodesk*

*Вариант 1*

1. Каким способом можно создать новую спецификацию?

А) Создать новую

Б) "Отредактировать заранее подготовленные"

В) "Скопировать заранее подготовленные"

Г) В Revit нет спецификаций

2. Как создать трубопроводы параллельные существующему?

А) "Системы → Параллельные трубы → Задать Параметры для новых трубопроводов → Выбрать трубопровод, параллельно которому нужно построить новые"

Б) "Выбрать существующий трубопровод  $\rightarrow$  Изменить/Трубопроводные системы  $\rightarrow$ Создать параллельно…"

В) "Нарисовать новый трубопровод  $\rightarrow$  Изменить/Трубопроводные системы  $\rightarrow$ Параллельно...→ Выбрать нужную систему и повторить необходимое количество раз"

3. Благодаря какой команды Revit можно настроить обрезку вида?

А) "Вид --> Область видимости"

Б) "Вид --> Чертежный вид"

В) "Вид --> Фрагмент"

4. Как можно сохранить спецификации из Revit?

А) "Выбрать спецификацию в диспетчере и Сохранить в файле"

Б) "Нельзя сохранить отдельно спецификации"

В) "Через Копирование стандартов проекта"

5. Спецификацию трубопроводов можно:

А) "Вынести на несколько листов"

Б) "Спецификацию трубопроводов нельзя выносить на листы"

В) "Вынести на 1 лист"

Г) "Можно вынести на лист в наименовании которого содержится слово "Спецификация" *Вариант 2*

1. Как расшифровывается BIM

А) Building Information Modeling

Б) Big Information Model

В) Biuilding Interactive Model

Г) Building Internet Modeling

2. Выгодно ли использовать BIM технологии в современном строительстве

А) Да

Б) Нет

3. Для чего используют BIM технологии в современном строительстве

А) Упрощает процесс проектирования. Помогает избежать ошибок при проектировании.

Б) Для создания плоских 2d чертежей

В) Исключительно для проектирования мостов

4. Можно ли использовать BIM модель на стройплощадке?

А) Да

Б) Нет

5. Можно ли в BIM модели автоматически сформировать спецификации на все элементы модели

А) Да

Б) Нет

# *Критерии оценивания*:

Каждый вопрос (задание) в тестовой форме оценивается по дихотомической шкале: выполнено – 1 балл, не выполнено – 0 баллов.

Применяется следующая шкала перевода баллов в оценку по 5-балльной шкале:

− 5 баллов соответствуют оценке «отлично»;

− 4 баллов – оценке «хорошо»;

− 3 баллов – оценке «удовлетворительно»;

− 2 балла и менее – оценке «неудовлетворительно».

# *1.4 ТЕМЫ РЕФЕРАТОВ*

# *1 Общие сведения о БИМ продуктах в строительстве. Основные концепции BIM*

1. Основные понятия и концепции BIM

2. Cпособы и инструменты БИМ проектировании

3. Виды программных продукта BIM технологий

4. Обзор программного продукта Revit Autodesk

5. Моделирование жизненного цикла здания или сооружения с использованием BIM

технологий

6. Стадии жизненного цикла объекта строительства

7. Информационная модель объекта строительства

8. Информационные требования заказчика

9. Информационное моделирование объекта строительства

10. Системы автоматизированного проектирования

11. Этапы проектной деятельности с использованием технологии BIM

12. Стандарты и методологии проектной деятельности

13. Этапы реализации проекта в строительстве с помощью технологии БИМ

14. Цели цифровой трансформации строительной отрасли

15. Преимущества использования цифровых технологий

# *2 Комплексная оценка территорий при помощи ГИС и BIM технологий*

1. Комплексная оценка территории муниципального образования

2. Развитие «зеленых» стандартов в России и за рубежом

3. Описание BIM-технологии, применение BIM в мире

4. Перечень сквозных цифровых технологий в Российской Федерации

5. Объективная оценка состояния проектов для их экспертизы

6. Системы управления жизненным циклом в строительстве

7. Концепция развития и применения технологий информационного моделирования в международной стандартизации

8. Возможности BIM-ГИС-функционала для управления данными экспертизы строительного проекта

9. BIM в сочетании с ГИС как базовая платформа для экспертизы строительных

проектов

- 10. Инструменты для проведения экспертизы строительных проектов
- 11. Использование геопространственной модели на основе ArcGIS
- 12. Задачи и цели мониторинга строительных процессов
- 13. Место BIM в процессе согласования и экспертизы строительной документации
- 14. Единая система хранения разноплановой информации на базе BIM и ГИС

15. Возможности BIM-ГИС-функционала для управления данными экспертизы строительного проекта

# *3 Техника создания семейств для шаблона в Revit Autodesk*

- 1. Построение общего алгоритма создания семейств
- 2. Принципы разработки 3D семейств
- 3. Вложенные семейства и элементы 2D в структуре общего семейства
- 4. Типы деталей трубопроводной арматуры
- 5. Типы деталей воздуховодов
- 6. Типы деталей фитингов труб и воздуховодов
- 7. Основные принципы создания трубопроводов
- 8. Основные типы и свойства соединителей
- 9. Принципы создания шаблона семейств
- 10. Основные свойства и принцип работы в редакторе семейств

# *4 Параметры семейств для Revit Autodesk*

- 1. Создание каталога типоразмеров семейств
- 2. Библиотеки семейств и правила их группирования
- 3. Работа с готовыми семействами
- 4. Принцип работы с контекстные семейства
- 5. Принцип воздания и свойства загружаемых семейств в Revit Autodesk
- 6. Основные свойства системных семейств
- 7. Принцип создания и свойства сводной модели
- 8. Принцип создания и свойства шаблонов семейств
- 9. Свойства атрибутов и атрибутивные данные
- 10. Основные свойства и принцип создания вложенных семейств

# *5 Создание семейств для проекта в Revit Autodesk*

- 1. Создание аннотационных элементов в Revit Autodesk
- 2. Создание профильных элементов в Revit Autodesk
- 3. Создание элементов оборудования и мебели в Revit Autodesk
- 4. Принципы создания сложного семейства в Revit Autodesk
- 5. Основные параметры семейств в Revit Autodesk
- 6. Основные свойства параметров экземпляра и общих параметров
- 7. Уровень детализации и визуальный стиль модели в Revit Autodesk
- 8. Свойства временного вида и дисциплина вида
- 9. Принцип работы в диспетчере инженерных систем
- 10. Сценарии использования выпадающих списков в семействах

# *6 Интеграция шаблона и проекта в Revit Autodesk*

- 1. Создание проектного файла
- 2. Загрузка семейств в проект
- 3. Принципы работы и построения проектной 3D модели
- 4. Свойства расширений файлов в Revit Autodesk
- 5. Отличия и свойства RFA, RFT, RTE, RVT
- 6. Принципы анализа модели и выявление коллизий
- 7. Создание и подготовка проекта
- 8. Принципы работы по настройке работы через удаленный сервер
- 9. Принципы работы с шаблоном проекта в Revit Autodesk

10. Системные и загружаемые семейства

# *7 Формирование отчетных ведомостей и спецификаций. Оформление проекта в Revit Autodesk*

1. Правила работы с ведомостями и спецификациями в Revit Autodesk

2. Правила оформления проекта в Revit Autodesk

3. Выгрузка готовых файлов в другие форматы в Revit Autodesk

4. Выгрузка данных под различные требования заказчика в Revit Autodesk

5. Фиксация этапов проекта в Revit Autodesk

6. Обмен заданиями со смежниками в Revit Autodesk

7. Принципы и особенности автоматического подбора сечений труб и воздуховодов

8. Принципы создания спецификаций для линейных объектов стандартными средствам в Revit Autodesk

9. Принципы создания расчетных параметров в спецификациях

10. Принцип теплового расчета модели средствами Revit Autodesk

# *Шкала оценивания*: 3 балльная.

# *Критерии оценивания*:

**3 балла** выставляется обучающемуся, если тема реферата раскрыта полно и глубоко, при этом убедительно и аргументированно изложена собственная позиция автора по рассматриваемому вопросу; структура реферата логична; изучено большое количество актуальных источников, грамотно сделаны ссылки на источники; самостоятельно подобран яркий иллюстративный материал; сделан обоснованный убедительный вывод; отсутствуют замечания по оформлению реферата.

**2 балла** выставляется обучающемуся, если тема реферата раскрыта полно и глубоко, сделана попытка самостоятельного осмысления темы; структура реферата логична; изучено достаточное количество источников, имеются ссылки на источники; приведены уместные примеры; сделан обоснованный вывод; имеют место незначительные недочеты в содержании и (или) оформлении реферата.

**1 балл** выставляется обучающемуся, если тема реферата раскрыта неполно и (или) в изложении темы имеются недочеты и ошибки; структура реферата логична; количество изученных источников менее рекомендуемого, сделаны ссылки на источники; приведены общие примеры; вывод сделан, но имеет признаки неполноты и неточности; имеются замечания к содержанию и (или) оформлению реферата.

**0 баллов** выставляется обучающемуся, если содержание реферата имеет явные признаки плагиата и (или) тема реферата не раскрыта и (или) в изложении темы имеются грубые ошибки; материал не структурирован, излагается непоследовательно и сбивчиво; количество изученных источников значительно менее рекомендуемого, неправильно сделаны ссылки на источники или они отсутствуют; не приведены примеры или приведены неверные примеры; отсутствует вывод или вывод расплывчат и неконкретен; оформление реферата не соответствует требованиям.

# **2 ОЦЕНОЧНЫЕ СРЕДСТВА ДЛЯ ПРОМЕЖУТОЧНОЙ АТТЕСТАЦИИ ОБУЧАЮЩИХСЯ**

# *2.1 БАНК ВОПРОСОВ И ЗАДАНИЙ В ТЕСТОВОЙ ФОРМЕ*

*1 Вопросы в закрытой форме.*

1. Какой формат Autodesk Revit соответствует проекту Revit?

А) RVT

Б) RFA

В) RFT

Г) RTE

Д) RMB

2. Какая кнопка позволяет подгрузить файл DWG в другой файл Revit с возможностью обновления?

А) Связь САПР

Б) Вставка Revit

В) Связь Revit

Г) Импорт САПР

Д) Облако

3. Какая кнопка позволяет подгрузить файл Revit в другой файл с возможностью обновления? ?

А) Связь Revit

Б) Вставка Revit

В) Связь САПР

Г) Импорт САПР

Д) Облако

4. Как вернуть закрытые панели Свойств или Диспетчера проекта?

А) Вид  $\rightarrow$  Интерфейс пользователя  $\rightarrow$  Отметь нужные поля галочками

Б) Файл → Параметры → Интерфейс → Отметить нужные поля галочками

В) Переустановить Revit

Г) В командной строке ввести СВОЙСТВА или ДИСППР

Д) Закрыть Revit и открыть заново

5. Где можно настроить соединения для трубопроводов?

А) Свойства типа → Настройки трассировки

Б) Свойства типа → Настройки соединения

В) Свойства экземпляра → Настройки соединения

Г) Свойствах экземпляра → Настройки трассировки

Д) Инструмент «настроить соединения»

6. Где можно настроить соединения для воздуховодов?

А) Свойства типа → Настройки трассировки

Б) Свойства типа → Настройки соединения

В) Свойства экземпляра → Настройки соединения

Г) Свойствах экземпляра → Настройки трассировки

Д) Инструмент «настроить соединения»

7. Теплота сгорания твердого топлива выражается?

А) МДж/кг

Б) кДж/м<sup>3</sup>

В) кДж/г

Г) МДж/т

Д) кКал/кг.

8. Как посмотреть ID элемента?

А) Вкладка «Управление»> панель «Сведения» >(«Код выбора»)

Б) Выбрать элемент > панель Свойства> Идентификация

В) Вкладка «Управление» > инструмент «Параметры проекта» > ID — элемента

Г) Инструмент «сведения о элементе»

Д) Такой возможности нет

9. Какую функцию не могут выполнять спецификации?

А) Создание элементов

Б) Удаление элементов

В) Выделение элементов

Г) Заполнение параметров

Д) Спецификаций в Revit не существует

10. Элементы связанного файла архитектуры являются границами пространства?

А) При включении в свойствах Архитектурного файла опции "Граница помещений"

Б) По умолчанию

В) Только если размещены в рабочем наборе "Ограничители"

Г) Только если тип связи для архитектурного файла задан как "Прикрепление"

11. В Autodesk Revit не существует:

А) Ведомость удаленных элементов

Б) Список листов

В) Список видов

Г) Ведомость материалов

Д) Всё вышеперечисленное

12. Как открыть диспетчер инженерных сетей?

А) Любым из предложенных способов.

Б) С помощью клавиши F9

В) "В области чертежа щелкнуть правой кнопкой мыши и в появившемся контекстном меню выбрать → «Обозреватели» → «Диспетчер инженерных систем»."

13. Какой формат Autodesk Revit соответствует шаблону проекта Revit?

А) RTE

Б) RFT

В) RVT

Г) RFA

Д) RBM

14. Для того что бы добавить изоляцию к трубопроводу необходимо:

А) Перейдите на вкладку "Изменить|Трубопровод"→панель "Изоляция воздуховода"→ "Добавить изоляцию"

Б) Перейдите на вкладку "Воздуховоды и изоляция" → "Применить изоляцию к Трубопроводу"

В) Любым из предложенных способов.

Г) С помощью клавиши F6

15. Для того что бы добавить изоляцию к воздуховоду необходимо:

А) Перейдите на вкладку "Изменить Воздуховод"→панель "Изоляция

воздуховода"→ "Добавить изоляцию"

Б) Перейдите на вкладку "Воздуховоды и изоляция" → "Применить изоляцию к воздуховоду"

Г) Любым из предложенных способов.

Д) C помощью клавиши F6

16. При наличии у одной инженерной сети более одного открытого конца невозможно:

А) Произвести расчет системы

Б) Разместить марку на компонент системы

В) Отобразить систему на чертежах

Г) Сформировать спецификацию на объекты

17. Как промаркировать на виде сразу все элементы выбранных категорий (например сваи)?

А) Инструментом "Маркировать все", выбрав категорию и марку для нее

Б) Инструментом "Маркировать по категории", выбрав поочередно все элементы В)

В) "Выбрать все элементы > нажать правой кнопкой мыши > выбрать ""Разместить

марку"""

Г) Все варианты неверны

17. При наличии у одной инженерной сети более одного открытого конца

невозможно:

А) Произвести расчет системы

Б) Разместить марку на компонент системы

В) отобразить систему на чертежах

Г) Сформировать спецификацию на объекты

Д) В форматировании единиц изменить значение округления.

18. Как откорректировать количество знаков после запятой для параметра в спецификации? ?

А) В форматировании единиц изменить значение округления.

Б) Удалить лишний знак вручную.

В) Создать объединенный параметр с формулой округления.

Г) Все варианты неверны.

Д) Все варианты верны.

19. Можно ли скрыть точку съемки на виде, если она принадлежит связному файлу?

А) Да, через переопределение видимости/графики --> Категория модели, выключить галочку для данной подкатегории (Категория: Генплан, Подкатегория: Точка съемки)

Б) Нельзя

В) Да, удалить

Г) Да, скрыть

Д) Да, через переопределение видимости/графики --> Категория аннотации, выключить галочку "Показывать категории аннотация на этом виде"

20. Почему размещенные в модели окна не отображаются на плане?

А) Любой из перечисленных вариант возможен

Б) Открыт неверный уровень

В) Категория скрыта/отфильтрована

Г) Некорректно выставлен секущий диапазон (для вида или шаблона вида, если он есть): смещение секущей плоскости выставлено ниже расположения окна

21. Как изменить для определенной подкатегории семейства стиль линии?

А) Управление --> Стили объектов-->Объекты модели (Выбрать нужную категорию и подкатегорию) и переназначить Образец линий

Б) Нельзя сделать в проекте, только в редакторе семейства

В) Стиль линий невозможно изменить

Г) Управление --> Стили объектов--> Объекты аннотаций (выбрать категорию: "Типовые аннотации" и переназначить Образец линий

22. Как сделать проверку на пересечения в Revit?

А) Вкладка «Совместная работа» > инструмент «Проверка на пересечения»

Б) Вкладка «Управление» > инструмент «Параметры проекта»

В) Вкладка «Управление» > инструмент «Проверка модели»

Г) Вкладка «Управление» > инструмент «Параметры проекта»

23. Какое утверждение НЕВЕРНО?

А) Размещение марок длин труб возможно только на замкнутой системе

Б) На открытом конце трубы можно установить заглушку

В) Система может содержать несколько объектов категории Оборудование

Г) Осевую линию трубы можно скрыть на виде

24. Если в шаблоне для текущего вида изменить секущий диапазон, что произойдет?

А) Ничего, если в шаблоне не включена галочка для Секущего диапазона, или изменится на всех видах, у которых применен данный шаблон

Б) Ничего, если Секущий диапазон не включен в шаблон

В) Секущий диапазон изменится только для текущего вида

Г) На всех видах, у которых применен данный шаблон, изменится секущий диапазон

25. Как можно переименовать вид?

А) Основной, связанный и пользовательский

Б) Основной и пользовательский

В) Основной, связанный, кастомный

Г) Каркас, Тонированный, Скрытая линия

26. Сколько систем трубопроводов можно подключить к сантехническому прибору?

А) Столько, сколько потребуется

Б) Только одну

В) 3

Г) 42

Д) Столько, сколько соеденителей у семейства

27. Сколько типов трубопроводных систем можно создать?

А) Столько, сколько потребуется

Б) Не более трех систем каждой категории

В) Их нельзя создавать, одной категории соответствует один тип системы

27. К какому типу семейств относятся трубы?

А) Системные

Б) Контекстные

В) Линейные

Г) Каталитические

Д) Объемные

28. Скрывается ли изоляция трубопровода, если скрыта категория Трубы?

А) Нет

Б) Скрывается на трубопроводах с диаметром меньше 55 мм

В) "Скрывается, если толщина не более 1/3 диаметра трубы"

Г) Да

29. Если изменить Базовый уровень трубы, то

А) Труба останется на прежнем месте, скорректируется отметка относительно заданного

уровня

Б) У трубы нет привязки к уровню, и, соответственно, нет такого параметра

В) Изменить Бозовый уровень трубы нельзя, необходимо заново перечерчивать трубу с привязкой к нужному уровню

Г) Труба переместится на текущую отметку от заданного уровня

29. Может ли один тип семейства трубопровода включать в себя несколько диаметров?

А) Да, трубопровод может иметь заданный диапазон диаметров

Б) Да, трубопроводу можно назначать любые диаметры, кратные 5

В) Нет, каждому типу трубопровода соответствует один диаметр

30. Возможно ли одновременно изменить диаметр трубы и диаметр арматуры трубопровода на выбранном участке?

А) Да

Б) Нет

31. Сколько типов систем воздуховодов можно создать?

А) Столько, сколько потребуется

Б) Не более трех систем каждой категории

В) Их нельзя создавать, одной категории соответствует один тип системы

Г) 12

Д) 4

32. Какое из этих семейств не является системным?

А) Отвод

Б) Гибкая труба

В) Воздуховод

Г) Трубопровод

33. К какому типу семейств относятся воздуховоды?

А) Системные

Б) Контекстные

В) Линейные

Г) Каталитические

Д) Загружаемые

34. Если изменить Базовый уровень воздуховода, то

А) Воздуховод останется на прежнем месте, скорректируется отметка относительно заданного уровня

Б) У воздуховода нет привязки к уровню, и, соответственно, нет такого параметра

В) Изменить Базовый уровень воздуховода нельзя, необходимо заново перечерчивать воздуховод с привязкой к нужному уровню

Г) Воздуховод переместится на текущую отметку от заданного уровня

35. Скрывается ли изоляция воздуховода, если скрыта категория воздуховоды? А) Нет

Б) Скрывается на воздуховодах с сечением меньше 400 мм

В) "Скрывается, если толщина не более 10мм"

Г) Да

36. Какое утверждение НЕВЕРНО?

А) "Смещение воздуховода можно изменить только при создании"

Б) "Ширину воздуховода можно изменить после создания"

В) "Круглые воздуховоды можно соединять с прямоугольными"

Г) "Можно создать более трех типов круглых воздуховодов"

37. Сколько марок может существовать для арматуры трубопровода в одном проекте?

А) Столько, сколько потребуется

Б) "Только три марки"

В) "Только одна марка"

Г) "Количество марок зависит от типа системы"

38. Как открыть диспетчер инженерных сетей?

А) Любым из предложенных способов.

Б) С помощью клавиши F9

В) "В области чертежа щелкнуть правой кнопкой мыши и в появившемся контекстном меню выбрать → «Обозреватели» → «Диспетчер инженерных систем»."

Г) "Вкладка «Вид» →панель «Окна» → раскрывающийся список «Пользовательский интерфейс» → «Диспетчер инженерных систем»."

39. Как проверить работаете вы в локальной копии или в файле-хранилище?

А) В наименовании файла в конце должно быть имя пользователя

Б) Никак

В) В параметрах проекта, тип файла

40. Сколько марок может существовать для арматуры трубопровода в одном проекте?

А) Столько, сколько потребуется

Б) Количество марок зависит от типа системы

В) Только три марки

Г) Только одна марка

41. Можно ли включить в спецификацию информацию по элементам из связного файла?

А) Необходимо при формировании спецификации поставить галочку в свойствах "Включить элементы из связей"

Б) В спецификациях автоматически выводится вся информация об элементах, принадлежащих, как текущему проекту, так и связному файлу

В) После формирования спецификации редактировать переопределение видимости/графики

Г) Нельзя

42. Какой формат Autodesk Revit соответствует семействам Revit?

А) RFA

Б) RTE

В) RVT

Г) RFT

Д) RBM

43. Как задать разные секущие диапазоны для разных частей одного плана?

А) С помощью инструмента "Фрагмент плана"

Б) С помощью инструмента "Добавить секущий диапазон"

В) Это невозможно

Г) С помощью параметра "Диапазон: верхний уровень"

44. Для чего используются группы:

А) "Для удобства повторного использования"

Б) "Для закрепления на виде"

В) "Для копирования с заданным шагом"

45. Как маркировать все пространства на виде?

А) Инструментом "Маркировать все", выбрав категорию пространства и марку для нее

Б) Выбрать все элементы > нажать правой кнопкой мыши > выбрать "Разместить марку"

В) Все варианты неверны

46. Можно ли вывести в спецификации все элементы каждый на новой строке:

А) Да

Б) Нет

В) "Да, но только для несущей арматуры"

47. Что определяет параметр Верх секущего диапазона?

А) "Уровень с которого пользователь смотрит на план"

Б) "Уровень, ниже которого объекты не видны на плане"

В) Верхнюю границу 3D-разреза

48. Каким способом можно создать новую спецификацию?

А) Создать новую

Б) "Отредактировать заранее подготовленные"

В) "Скопировать заранее подготовленные"

Г) В Revit нет спецификаций

49. Как создать трубопроводы параллельные существующему?

А) "Системы  $\rightarrow$  Параллельные трубы  $\rightarrow$  Задать Параметры для новых трубопроводов  $\rightarrow$ Выбрать трубопровод, параллельно которому нужно построить новые"

Б) "Выбрать существующий трубопровод  $\rightarrow$  Изменить/Трубопроводные системы  $\rightarrow$ Создать параллельно…"

В) "Нарисовать новый трубопровод → Изменить/Трубопроводные системы → Параллельно...→ Выбрать нужную систему и повторить необходимое количество раз"

50. Благодаря какой команды Revit можно настроить обрезку вида?

А) "Вид --> Область видимости"

Б) "Вид --> Чертежный вид"

В) "Вид --> Фрагмент"

51. Как можно сохранить спецификации из Revit?

А) "Выбрать спецификацию в диспетчере и Сохранить в файле"

Б) "Нельзя сохранить отдельно спецификации"

В) "Через Копирование стандартов проекта"

52. Спецификацию трубопроводов можно:

А) "Вынести на несколько листов"

Б) "Спецификацию трубопроводов нельзя выносить на листы"

В) "Вынести на 1 лист"

Г) "Можно вынести на лист в наименовании которого содержится слово "Спецификация"

53. Как расшифровывается BIM

А) Building Information Modeling

Б) Big Information Model

В) Biuilding Interactive Model

Г) Building Internet Modeling

54. Выгодно ли использовать BIM технологии в современном строительстве

А) Да

Б) Нет

55. Для чего используют BIM технологии в современном строительстве

А) Упрощает процесс проектирования. Помогает избежать ошибок при проектировании.

Б) Для создания плоских 2d чертежей

В) Исключительно для проектирования мостов

56. Можно ли использовать BIM модель на стройплощадке?

А) Да

Б) Нет

57. Можно ли в BIM модели автоматически сформировать спецификации на все элементы модели

А) Да

Б) Нет

58. Каким способом можно создать новую спецификацию?

А) Создать новую

Б) "Отредактировать заранее подготовленные"

В) "Скопировать заранее подготовленные"

Г) В Revit нет спецификаций

59. Как создать трубопроводы параллельные существующему?

А) "Системы → Параллельные трубы → Задать Параметры для новых трубопроводов →

Выбрать трубопровод, параллельно которому нужно построить новые"

Б) "Выбрать существующий трубопровод → Изменить/Трубопроводные системы → Создать параллельно…"

В) "Нарисовать новый трубопровод → Изменить/Трубопроводные системы → Параллельно...→ Выбрать нужную систему и повторить необходимое количество раз"

60. Благодаря какой команды Revit можно настроить обрезку вида?

А) "Вид --> Область видимости"

Б) "Вид --> Чертежный вид"

В) "Вид --> Фрагмент"

61. Как можно сохранить спецификации из Revit?

А) "Выбрать спецификацию в диспетчере и Сохранить в файле"

Б) "Нельзя сохранить отдельно спецификации"

В) "Через Копирование стандартов проекта"

62. Спецификацию трубопроводов можно:

А) "Вынести на несколько листов"

Б) "Спецификацию трубопроводов нельзя выносить на листы"

В) "Вынести на 1 лист"

Г) "Можно вынести на лист в наименовании которого содержится слово "Спецификация"

63. Как расшифровывается BIM

А) Building Information Modeling

Б) Big Information Model

В) Biuilding Interactive Model

Г) Building Internet Modeling

64. Выгодно ли использовать BIM технологии в современном строительстве

А) Да

Б) Нет

65. Для чего используют BIM технологии в современном строительстве

А) Упрощает процесс проектирования. Помогает избежать ошибок при проектировании.

Б) Для создания плоских 2d чертежей

В) Исключительно для проектирования мостов

66. Можно ли использовать BIM модель на стройплощадке?

А) Да

Б) Нет

67. Можно ли в BIM модели автоматически сформировать спецификации на все элементы модели

А) Да

Б) Нет

68. Результатом процесса информатизации является создание:

А) информационного общества.

Б) индустриального общества.

69. Цель информатизации общества заключается в

А) максимальном удовлетворении информационных потребностей отдельных граждан, их групп, предприятий, организаций и т. д. за счет повсеместного внедрения компьютеров и средств коммуникаций

Б) удовлетворении духовных потребностей человека

В) справедливом распределении материальных благ

70. Информация это

А) предварительно обработанные данные, годные для принятия управленческих решений

Б) сообщения, находящиеся в хранилищах данных

В) сообщения, находящиеся в памяти компьютера

Г) сообщения, зафиксированные на машинных носителях

71. Какое определение информационной системы приведено в Федеральном законе «Об информации, информатизации и защите информации»

А) Информационная система – это организационно упорядоченная совокупность документов (массив документов) и информационных технологий, в том числе с использованием средств вычислительной техники и связи, реализующих информационные процессы (процесс сбора, обработки, накопления, хранения, поиска и распространения информации)

Б) Информационная система - это замкнутый информационный контур, состоящий из прямой и обратной связи, в котором, согласно информационным технологиям, циркулируют управленческие документы и другие сообщения в бумажном, электронном и другом виде

В) Информационная система – организационно-техническая система, предназначенная для выполнения информационно-вычислительных работ или предоставления информационновычислительных услуг

Г) Информационная система - это совокупность внешних и внутренних прямых и обратных информационных потоков, аппарата управления организации с его методами и средствами обработки информации

72. Укажите принцип, согласно которому может создается функционально-позадачная информационная система

А) позадачный

Б) блочный

В) интегрированный

г) оперативности

д) процессный

73. Укажите принцип, согласно которому создается интегрированная информационная система

А) оперативности

Б) блочный

В) интегрированный

Г) позадачный

Д) процессный

74. Информационные модели предназначены для

А) отражения информационных потоков между объектами и отношений между ними

Б) математического отражения объектов

В) математического отражения структуры явлений

Г) содержательного отражения отношений между объектами

Д) отражения качественных характеристик процессов

75. Укажите информационные модели, разработка которых регламентируется

соглашениями, принятыми в практике создания информационных систем

А) диаграммы потоков данных

Б) сетевые модели.

В) иерархические модели

Г) реляционные модели

Д) графовые модели

76. Моделирование, в ходе которого исследование ведется на модели, воспроизводящей определенные геометрические, физические, либо функциональные характеристики оригинала, называется

А) аналоговым

Б) предметным

В) мысленным

Г) динамическим

Л) физическим

77. К предметному моделированию относится

А) физическое

Б) математическое

В) аналоговое

Г) наглядное

Д) все перечисленное

78. Для подобия явлений необходимо

А) тожественность уравнений и подобие условий однозначности

Б) тожественность уравнений

В) подобие условий однозначности

Г) тожественность уравнений и равенство критериев подобия

Д) среди ответов нет правильного

79. По характеру моделей выделяют моделирование

А) предметное и знаковое

Б) наглядное и символьное

В) аналоговое и физическое

Г) мысленное и стохастическое

Д) среди ответов нет правильного

80. Модель - это

А) структура, аналог оригинала

Б) схема, образец оригинала

В) копия оригинала

Г) все перечисленное

81. В случае аналогового моделирования модель воспроизводит физическое явление

А) тождественное по природе натурному, описываемое тождественными уравнениями

Б) отличное по природе от натурного, описываемое тождественными уравнениями

В) тождественное по природе натурному, описываемое различными уравнениями

Г) отличное от натурного, описываемое различными уравнениями

Д) среди ответов нет правильного

82. Приближенное описание какого-либо класса явлений внешнего мира, выраженное с помощью математической символики, называется

А) аналогом

Б) знаковой моделью

В) формулой

Г) математической моделью

Д) среди ответов нет правильного

83. Для определения условий, которые необходимо выполнить для обеспечения подобия модели, составляют совокупность величин двумя способами

А) логическим и математическим

Б) наглядным и формальным

В) стохастическим и детерминистским

Г) на микроуровне и макроуровне

Д) среди ответов нет правильного

84. Любая созданная модель должна удовлетворять ряду требований

А) адекватность объекту и универсальность

Б) экономичность и простота

В) открытость и модульность

Г) все перечисленное

85. В основе физического моделирования лежит

А) теория подобия и анализ размерностей

Б) натурный и вычислительный эксперимент

В) инвариантность критериев подобия

Г) геометрическое и динамическое подобие

86. Математическая модель теплоэнергетической установки заданного типа включает в себя систему

А) балансовых уравнений и систему ограничений

Б) функцию цели

В) схему связи в виде матрицы соединений

Г) все перечисленное

87. Если модели представляют собой чертежи, схемы, формулы, то моделирование

является

А) формальным

Б) физическим

В) наглядным

Г) знаковым

Д) среди ответов нет правильного

88. При физическом моделировании правильно составленная совокупность величин лолжна быть

А) однозначной и однородной

Б) однородной

В) замкнутой

Г) олнозначной

Д) однородной и замкнутой

89. Методы поиска минимума называются детерминированными, если выбирается

однозначно

А) критерий оптимальности

Б) направление движения

В) величина шага

Г) все перечисленное

90. К задачам линейного программирования относится задача

А) все перечисленное

Б) транспортная

В) использования ресурсов

Г) загрузки оборудования

91. Для котлованного рельефа местности поверхности уровня в плоскости имеют вид

А) ломаных

Б) окружностей и ломаных

В) эллипсов и ломаных

Г) эллипсов

Д) среди ответов нет правильного

92. Второй этап математического моделирования

А) проверка адекватности модели

Б) формулирование цели моделирования

В) экспериментально-аналитическое описание явления

Г) программирование алгоритма

Д) среди ответов нет правильного

93. Для определения условий, которые необходимо выполнить при обеспечении подобия модели и оригинала, составляют совокупность физических величин следующими способами

А) среди ответов нет правильного

Б) логическим и математическим

В) аналитическим и численным

Г) стохастическим и детерминированным

94. BIM (Building Information Modeling или Building Information Model) -это

А) трехмерная информационная модель

Б) процесс, основанный на использовании интеллектуальных 3D-моделей

В) инструмент трехмерного проектирования

95. Вид - это

А) план этажа

Б) видовой экран

В) вид модели при рассечении ее плоскостью

96. Какую особенность имеют модели в контексте?

А) существуют только внутри проекта

Б) хранятся в отдельном файле

В) передаются из проекта в проект копированием

97. Какое окно необходимо использовать, чтобы ориентироваться в проекте?

А) палитра свойств

Б) диспетчер проекта

В) ведомость чертежей

98. Какой объект должен остаться в проекте хотя бы в одном экземпляре (невозможно удалить последний)?

А) стена

Б) уровень

В) ось

99. Что такое категория объекта?

А) функция объекта в проекте

Б) размеры объекта

В) свойства объекта

100. Что из перечисленного относится к категории?

А) стена базовая

Б) перекрытие

В) колонна прямоугольная 400х400

101. Для чего используется свойство «Уровень детализации» у видов?

А) для показа скрытых элементов

Б) для изменения степени проработки вида деталями

В) для изменения масштаба

102. Каким образом можно скопировать настройки видимости графики с одного вида на

другой?

А) вручную ввести те же настройки

Б) скопировать вид

В) создать "шаблон вида" и применить его

103. Что необходимо сделать, чтобы спецификация подсчитывала только элементы,

принадлежащие одному этажу

А) удалить лишние строки

Б) настроить фильтр

В) скрыть лишние строки

104. Каким инструментом можно объединить элементы в «блок»?

А) группа

Б) сборка

В) присоединить элементы геометрии

105. Какие из этих категорий редактируются в режиме эскиза?

А) колонна

Б) перекрытие

В) ленточный фундамент

106. Какие элементы не могут быть включены в состав сборок?

А) аннотации

Б) сборки

В) оси

107. Что такое базовая точка проекта?

А) точка, определяющая начало координат проекта (точку с координатами  $0,0,0$ )

Б) точка, определяющая фактическое местоположение рядом с моделью

В) точка, расположенная на уровне 0,000

108. Какие семейства хранятся в отдельных файлах?

А) системные

Б) загружаемые

109. Каким образом изменить структуру базовой стены?

А) зайти «Изменить тип»-«Структура»

Б) выбрать стену и в панели «Свойств» изменить структуру

110. Что нужно выбрать, чтобы построить стену от выбранного уровня вниз?

А) построение «Высота»

Б) построение «Глубина»

111. Какие варианты совместной работы существуют в Revit?

А) работа в одном файле

Б) работа внешними ссылками

В) работа в одном файле и внешними ссылками

112. Что является основой работы в одном файле?

А) разделение элементов по рабочим наборам

Б) разделение элементов по уровням

В) разделение элементов по разным файлам

113. Какой метод вставки нужно выбрать для того, чтобы часть проекта, выполненного в общих координатах, встала в модели на свое место?

А) автоматически по общим координатам

Б) автоматически совмещение центров

В) вручную по базовой точке

Г) вручную по центру

114. При загрузке чужой модели в виде связи можно

А) выделить элементы и видеть их свойства

Б) видеть подгруженную модель на момент последнего обновления

В) видеть происходящие изменения в режиме реального времени

Г) вносить изменения в связанную модель

115. Как правильно обновить связь с файлом DWG?

А) управление или вставка  $\rightarrow$  диспетчер связей  $\rightarrow$  форматы САПР  $\rightarrow$  выбрать нужную связь → обновить

Б) удалить связь и загрузить обратно

В) обновление связанного файла всегда происходит при синхронизации с файлом хранилища

 $\Gamma$ ) диспетчер проектов  $\rightarrow$  выбрать связанный файл Revit, нуждающийся в обновлении  $\rightarrow$ нажать на него правой кнопкой мыши → обновить

116. Как правильно обновить связь с файлом Revit?

А) управление или вставка  $\rightarrow$  диспетчер связей  $\rightarrow$  Revit  $\rightarrow$  выбрать нужную связь  $\rightarrow$ обновить

Б) диспетчер проектов  $\rightarrow$  выбрать связанный файл Revit, нуждающийся в обновлении  $\rightarrow$ нажать на него правой кнопкой мыши → обновить

В) удалить связь и загрузить обратно

Г) обновление связанного файла всегда происходит при синхронизации с файлом хранилища

117. Как задать новый диаметр для труб, если его нет в списке доступных?

А) настройки МЕР  $\rightarrow$  настройки систем ОВиВК  $\rightarrow$  параметры труб  $\rightarrow$  типоразмеры  $\rightarrow$ новый размер

Б) ввести нужный размер с клавиатуры в параметрах экземпляра трубы

В) создать новый размер в окне параметра трассировки

Г) ввести нужный размер с клавиатуры в параметрах типа трубы

118. Можно ли изменить цвет системы трубопроводов?

А) да, цвет параметра типа системы трубопровода

Б) да, цвет – это параметр экземпляра системы трубопровода

В) нет, он задается Revit и изменить его на пользовательский нельзя

Г) да, это параметр типа системы трубопровода

119. При переносе одного объекта относительно другого объекта, на который была наложена связь мониторинга

А) Revit выдаст предупреждение и предложит вернуть объекта на прежнее место или принять разницу

Б) Revit не выдаст предупреждение, а будет отслеживать положение объекта мониторинга в связной модели относительно перенесенного объекта

В) Revit не позволит переместить объект

120. Где можно настроить соединения для трубопроводов?

А) свойства типа → настройки трассировки

Б) свойства типа → настройки соединения

В) свойства экземпляра → настойки соединения

 $\Gamma$ ) свойства экземпляра  $\rightarrow$  настройки трассировки

### 2 Вопросы в открытой форме.

2.1 способы применения технологии информационного моделирования на различных стадиях жизненного цикла объекта строительства для достижения одной или нескольких целей проекта (ВІМ-задачи (ВІМ uses).

2.2 \_\_\_\_\_\_\_\_\_\_ является трёхмерной моделью строительного объекта, в которой каждый элемент связан с базой данных модели и 2D-отображением его на видах/чертежах, при этом изменение любого эле-мента или информации о нем в модели отображается в базе данных и на видах/чертежах (ВІМ-модель, представленная в нативном (исходном) формате).

 $2.3$ представление физических и функциональных характеристик объекта при помощи совокупности элементов и информации, служащее коллективным ресурсом знаний о проектировании, строительстве, эксплуатации, модернизации и сносе строительного объекта (ВІМ-модель/Информационная модель объекта строительства).

 $2.4$ проект объекта строительства, разработанный с применением технологий информационного моделирования (ВIM-проект).

2.5 \_\_\_\_\_\_\_\_\_\_ отраслевой стандарт открытого и универсального формата для обмена ВІМ-данными (IFC).

2.6 \_\_\_\_\_\_\_\_\_ формат файла, используемый для хранения двухмерных (2D) и трехмерных (3D) проектных данных и метаданных. Является основным форматом для системы автоматизированного проектирования Autodesk AutoCAD (DWG).

2.7 \_\_\_\_\_\_\_\_\_\_\_\_\_ файл загружаемых семейств Autodesk Revit (RFA).<br>2.8 \_\_\_\_\_\_\_\_\_\_\_\_\_\_ файл шаблона семейств Autodesk Revit. Используется при создании новых семейств. У каждой категории Revit есть свой шаблон семейства (RFT).

2.9 \_\_\_\_\_\_\_\_\_\_ файл шаблона Autodesk Revit (RTE).

2.10 \_\_\_\_\_\_\_\_ основной формат файла для хранения данных о проекте Autodesk Revit (RVT).

2.11 \_\_\_\_\_\_\_ блок данных, частично описывающий свойства предмета или библиотечного элемента (Атрибут).

2.12 \_\_\_\_\_\_\_\_\_\_\_ загружаемые семейства, которые используются внутри других семейств с возможностью установки зависимостей, но без учета в спецификациях (Вложенные семейства).

процесс обнаружения ошибок в проекте, возникших в результате 2.13 геометрических пересечений, нарушении допустимых расстояний между элементами, логических связей между элементами, нормируемых параметров и др. (Выявление коллизий).

2.14 \_\_\_\_\_\_\_\_\_\_ элемент управления Autodesk Revit, содержащий иерархическую структуру всех видов, спецификаций, листов, семейств и групп (Диспетчер проекта).

2.15 создаются и редактируются при помощи встроенного редактора путем комбинации элементов геометрии, зависимостей и параметров. Могут храниться как внутри файлов проектов, шаблонов и семейств, так и в виде отдельных файлов в формате RFA (Загружаемые семейства).

2.16 процесс коллективного создания и управления информацией об объекте строительства, формирующий основу для принятия решений на протяжении его полного жизненного цикла (Информационное моделирование объекта строительства).

требования заказчика ВIM-проекта, определяющие информацию, 2.17 представляемую заказчику в процессе реализации проекта, а также требования к информационным стандартам и регламентам, которые должны быть применены исполнителем в рамках процесса реализации проекта (Информационные требования заказчика (Employer Information Requirements, EIR)).

2.18 \_\_\_\_\_\_\_\_\_\_ группа элементов, используемых для моделирования объекта строительства - окна, двери, стены, перекрытия и др. (Категория).

2.19 \_\_\_\_\_\_\_\_\_ отдельный элемент объекта строительства, пригодный для многократного использования - двери, мебель, детали фасада и т.д. (Компонент (загружаемое семейство Autodesk Revit)).

2.20 создаются и редактируются по месту внутри проекта при помощи редактора семейств путем комбинации элементов геометрии, зависимостей и параметров с возможностями установки геометрических зависимостей с элементами проекта (Контекстные семейства).

2.21 / Упрощенная система, описывающая основные характеристики более сложной системы/объекта моделирования (реального объекта, процесса, явления)  $(Moqem (model)).$ 

2.22 область среды общих данных, содержащая выверенные данные, предназначенные для постоянного обмена информацией на разных стадиях работы со специалистами смежных дисциплин. Данные из этой области используются для междисциплинарной координации и обнаружения коллизий (Общие данные).

2.23 вложенные семейства с возможностью учета в таблицах и спецификациях (Общие семейства).

2.24 досолютные и относительные координаты проекта, которые путем базового файла передаются всем разделам ВІМ-модели с целью пространственной координации (Общие координаты).

2.25 \_\_\_\_\_\_\_\_\_\_ свойство элемента Revit, которое может быть создано в процессе создания семейства в редакторе семейств, а также может быть создано и назначено в самом проекте. Параметр позволяет менять элемент без необходимости его редактирования в редакторе семейств (Параметр).

2.26 \_\_\_\_\_\_\_\_\_\_\_\_\_\_ область среды общих данных, над которыми в данный момент ведется работа, которые еще не достигли уровня проработки, при котором файлы могут быть доступны и использованы как ссылка или задание, и которые еще не проверены и не утверждены для использования специалистами смежных дисциплин (Рабочие данные).

модель, состоящая из соединенных между собой, но 2.27 независимых друг от друга составных ВІМ-моделей (Сводная модель).

2.28 - группа схожих элементов, которая характеризуется общим набором свойств и связанных с ними графических представлений (Семейства).

2.29 \_\_\_\_\_\_\_\_\_\_\_\_\_\_\_\_ автоматизированная система, реализующая информационную технологию выполнения функций проектирования, представляет собой организационнотехническую систему, предназначенную для автоматизации процесса проектирования, состоящую из персонала и комплекса технических, программных и других средств автоматизации его деятельности (Система автоматизированного проектирования  $(CA\Pi P)$ ).

2.30 создаются и редактируются в диалоговом режиме с жесткими системными ограничениями. Хранятся только внутри файлов проектов, шаблонов и семейств (Системные семейства).

3 Вопросы на установление последовательности.

3.1 Укажите последовательность настройки структуры диспетчера проекта:

А) диспетчер проекта

Б) нажать правой кнопкой мыши по виды/спецификации

В) организация браузера

3.2 Укажите на последовательность стадий задания нового диаметра для труб:

А) настройки МЕР

Б) настройки систем ОВиВК

В) параметры труб

Г) типоразмеры

Д) новый размер

 $3.3$ Укажите последовательность создания параллельной существующему трубопровод:

А) системы

Б) параллельные трубы

В) задать параметры для новых трубопроводов

Г) выбрать трубопровод, параллельно которому нужно построить новые

3.4 Укажите последовательность возвращения закрытой панели свойств или диспетчера проектов:

А) вид

Б) пользовательский интерфейс

В) отметить нужные поля галочками

3.5 Укажите последовательность создания нового типа семейств:

А) свойства типа

Б) копировать

В) переименовать копию семейства и задать ей необходимые характеристики

3.6 Укажите последовательность быстрого создания трехмерного сечения по определенному этажу:

А) контекстное меню видового куба

Б) ориентировать по виду

В) планы этажей

Г) выбрать необходимый этаж

3.7 Укажите последовательность подсчета объемов выемки/насыпи:

А) вертикальная планировка

Б) создание новой топо-поверхности

3.8 Укажите последовательность отключения отображения линий субэлементов на перекрытиях:

А) переопределение видимости/графики

Б) категория перекрытия

В) отключить видимости подкатегории внутренние кромки

3.9 Укажите последовательность настройки топо-поверхности материал и глубина

разреза:

А) формы и генплан

Б) создание площадки

В) окно параметры площадки

3.10 Укажите последовательность изменения отображения отметок горизонталей с относительных на абсолютные:

А) выбрать горизонтали

Б) открыть окно свойства типа

В) установить точку съемки в параметре условный нуль

### 4 Задания на установление соответствия

4.1 Укажите соответствие терминов и их определений:

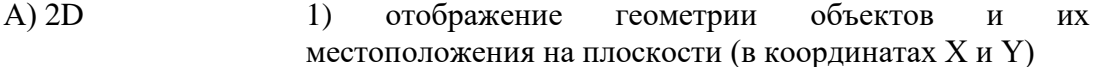

- $E(3D)$ отображение геометрии объектов  $\,$   $\,$   $\,$   $\,$  $(2)$  $\overline{u}$ местоположения в пространстве (в координатах X, Y и Z) B) ADSK 3) файлы обмена информацией между продуктами Autodesk Revit и AutoCAD Civil 3D с одной стороны и Autodesk Inventor и Autodesk Revit – с другой.
- $\Gamma$ ) BCF файла обмена 4) формат ЛЛЯ замечаниями/комментариями по проекту, позволяющий к комментариям добавлять соответствующие скриншоты.
- 4.2 Укажите соответствие терминов и их определений:
- A) DWF 1) открытый формат файлов, разработанный компанией Autodesk для обмена проектными данными, их просмотра, печати и рецензирования.
- используемый для хранения **b**) DWG 2) формат файла, двухмерных (2D) и трехмерных (3D) проектных данных и метаданных.
- 3) файл шаблона AutoCAD и AutoCAD Civil 3D. B) DWT

4.3 Укажите соответствие терминов и их определений:

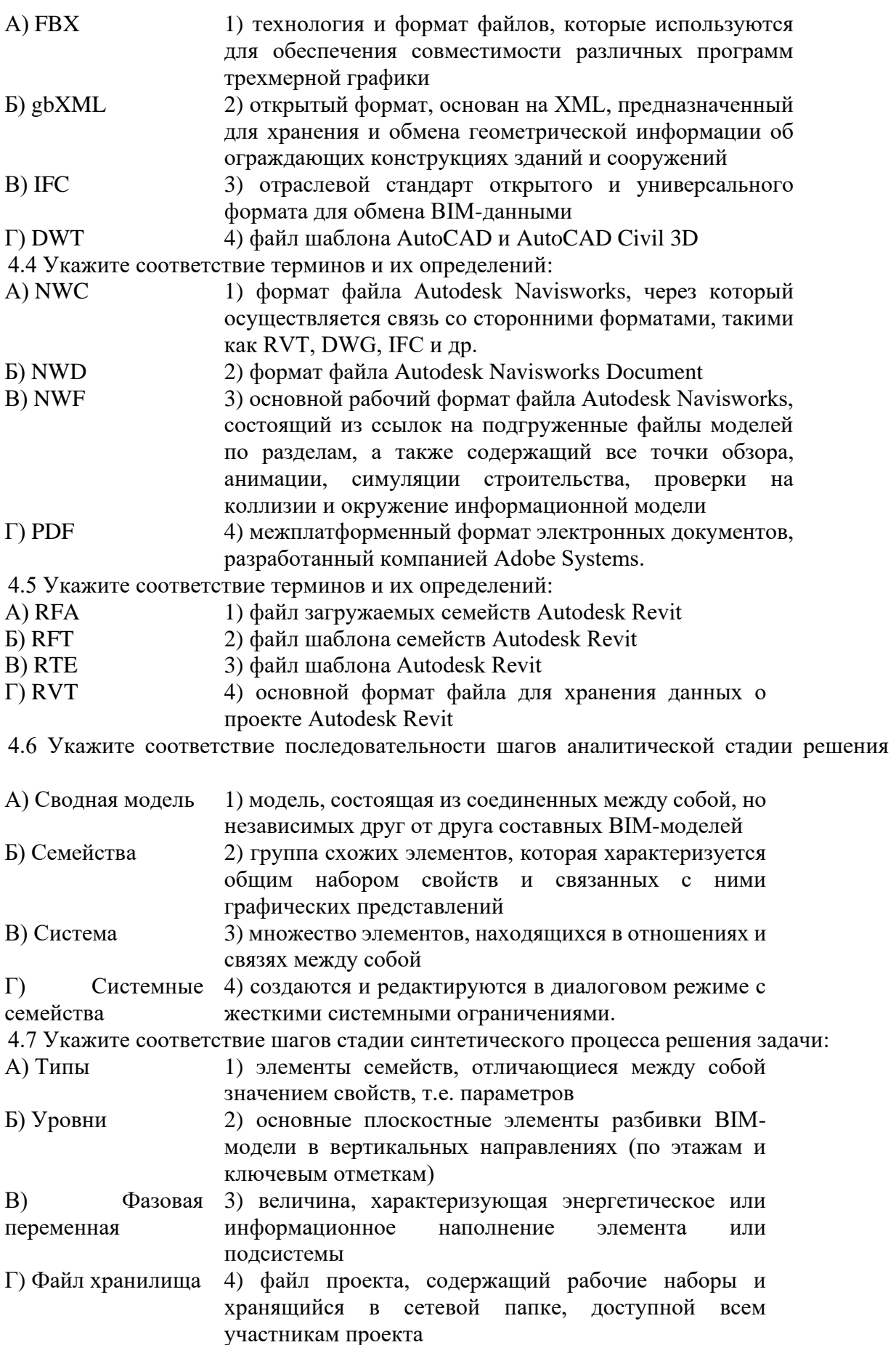

задачи:

4.8 Укажите соответствие этапов проектирования технических систем:<br>A) Шаблоны 1) шаблоны, содержащие необходимые исходные  $A)$ данные и настройки для создания новых проектов проектов определенных разделов с определенным составом проектной документации

- $E$ ) Шаблоны 2) шаблоны, содержащие необходимые исходные семейств данные и настройки для создания новых загружаемых семейств определенных категорий
- 3) такая часть системы, представление о которой В) Элемент нецелесообразно подвергать при проектировании дальнейшему членению
- информационной Г) Элемент модели 4) часть модели объекта строительства, представляющий компонент, систему или сборку в пределах объекта или строительной площадки

4.9 Укажите соответствие уровней иерархии моделирования сложных технических

- 1) базовая модель А) уровень 1
- Б) уровень 2 2) локальная модель
- В) уровень 3 3) глобальная модель

4.10 Укажите соответствие этапов синтеза решения задач:

- $A)$ этап 1 1) формирование критерия эффективности, устанавливающего способ оценки качества системы в целом
- $\overline{B}$ ) этап 2 2) определение оптимальных параметров структуры и режима системы, обеспечивающих функционирования выполнение заданных ограничений на характеристики системы (задача оптимизации)
- $B)$  этап 3 3) анализ качества функционирования оптимальной системы путем сопоставления её характеристик с заданными ограничениями на имитационных моделях или реальных системах

4.12 Укажите соответствие этапов проектирования и всего жизненного цикла созданного изделия:

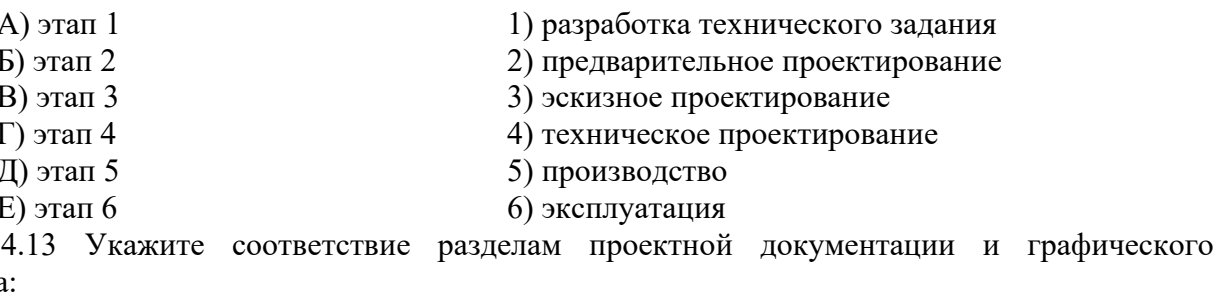

материала

систем:

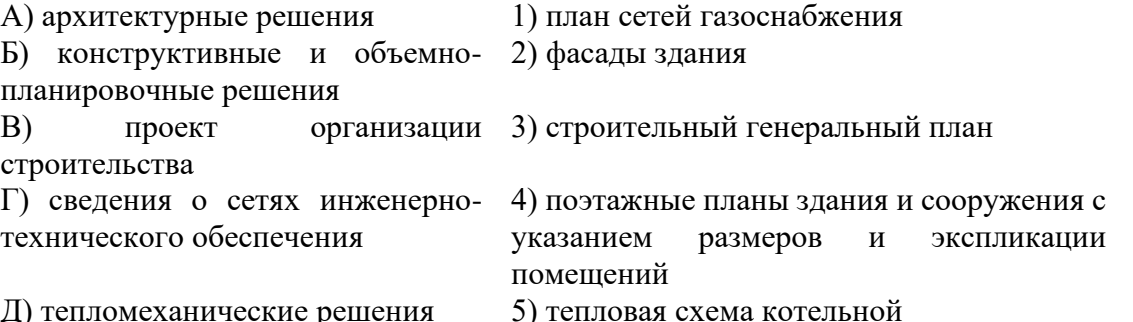

Шкала оценивания результатов тестирования: в соответствии с действующей в университете балльно-рейтинговой системой оценивание результатов промежуточной аттестации обучающихся осуществляется в рамках 100-балльной шкалы, при этом максимальный балл по промежуточной аттестации обучающихся по очной форме обучения составляет 36 баллов, по очно-заочной и заочной формам обучения - 60 баллов (установлено положением П 02.016).

Максимальный балл за тестирование представляет собой разность двух чисел: максимального балла по промежуточной аттестации для данной формы обучения (36 или 60) и максимального балла за решение компетентностно-ориентированной задачи (6).

Балл, полученный обучающимся за тестирование, суммируется с баллом,

выставленным ему за решение компетентностно-ориентированной задачи.

Общий балл по промежуточной аттестации суммируется с баллами, полученными обучающимся по результатам текущего контроля успеваемости в течение семестра; сумма баллов переводится в оценку по дихотомической шкале следующим образом):

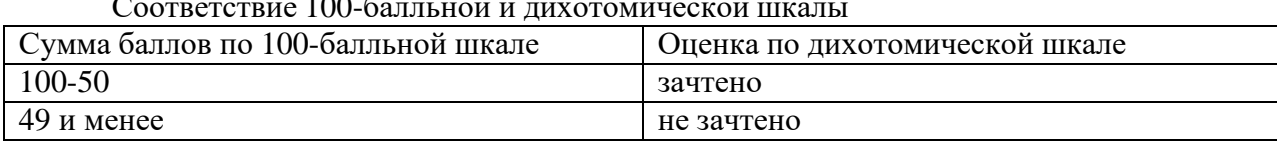

### Соответствие 100-балльной и дихотомической шкалы

### *Критерии оценивания результатов тестирования*:

Каждый вопрос (задание) в тестовой форме оценивается по дихотомической шкале: выполнено – 2 балла, не выполнено – 0 баллов.

# *2.2 КОМПЕТЕНТНОСТНО-ОРИЕНТИРОВАННЫЕ ЗАДАЧИ*

*Компетентностно-ориентированная задача № 1*

Откройте файл ["Проект 1"](Файлы%20для%20теста/Файлы%20для%20теста/Проект1.rvt). Перейдите на уровень 1, найдите элемент "СТЕНА 1 "(Рис. 1). Создайте новый тип стены со структурой как на Рис. 2. Поменяйте тип стены на вновь созданный. Объем стены стал?

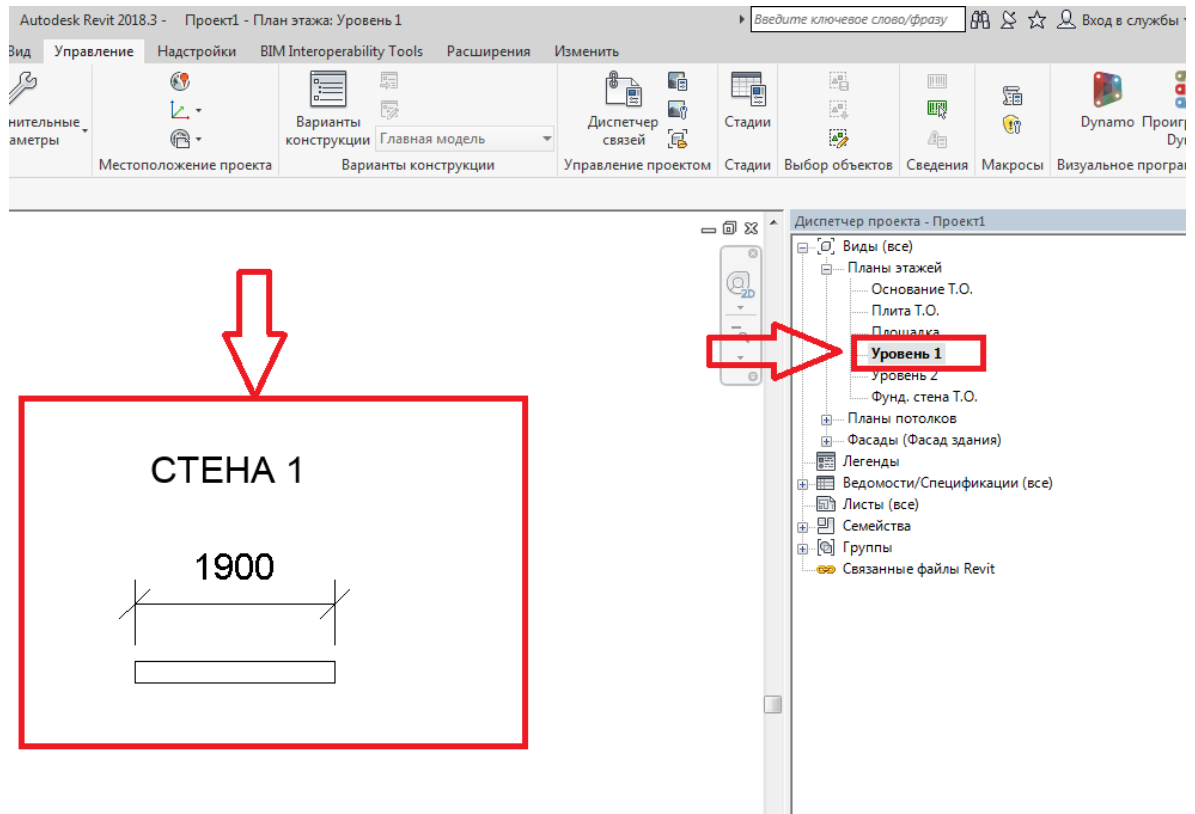

### Рисунок 1

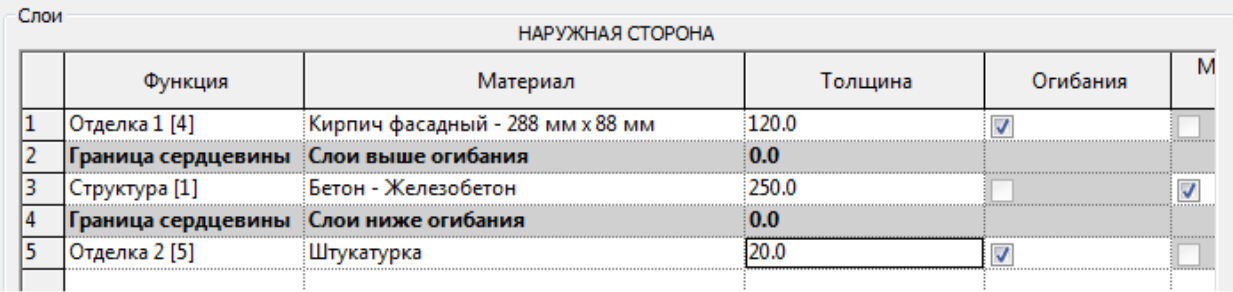

### *Компетентностно-ориентированная задача № 2*

Откройте файл ["Проект 1"](Файлы%20для%20теста/Файлы%20для%20теста/Проект1.rvt). Перейдите на фасад "Северный", найдите элемент "ВИТРАЖ 1 "(Рис. 1). Сместите схему разрезки витража таким образом, чтобы ширина крайних правых панелей стала 230мм. Какая стала площадь третьей панели в верхнем ряду? (Рис. 2)

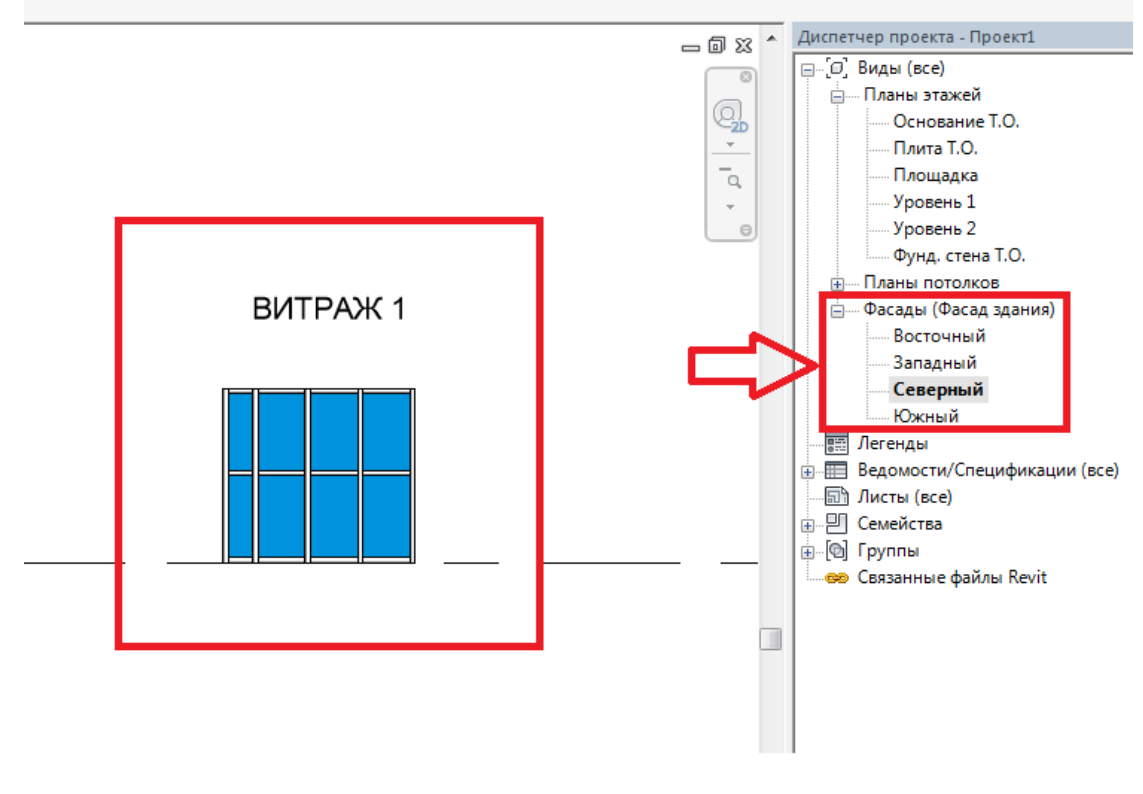

Рисунок 1

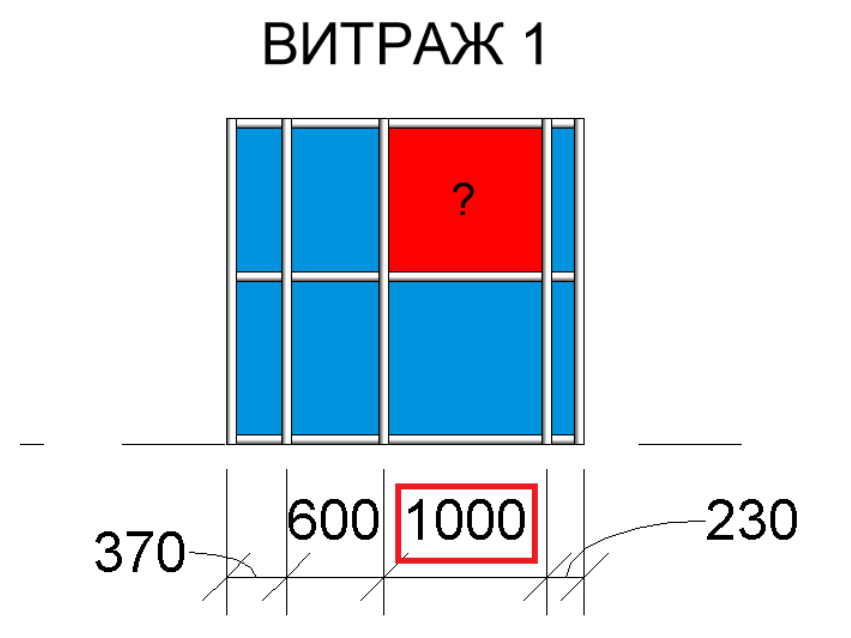

Рисунок 2

*Компетентностно-ориентированная задача № 3* Откройте файл ["Проект 1"](Файлы%20для%20теста/Файлы%20для%20теста/Проект1.rvt). Перейдите на Уровень "Плита T.O.", найдите элемент "ПЛИТА 1 "(Рис. 1). Отредактируйте контур плиты как на рис. 2. Площадь плиты стала?

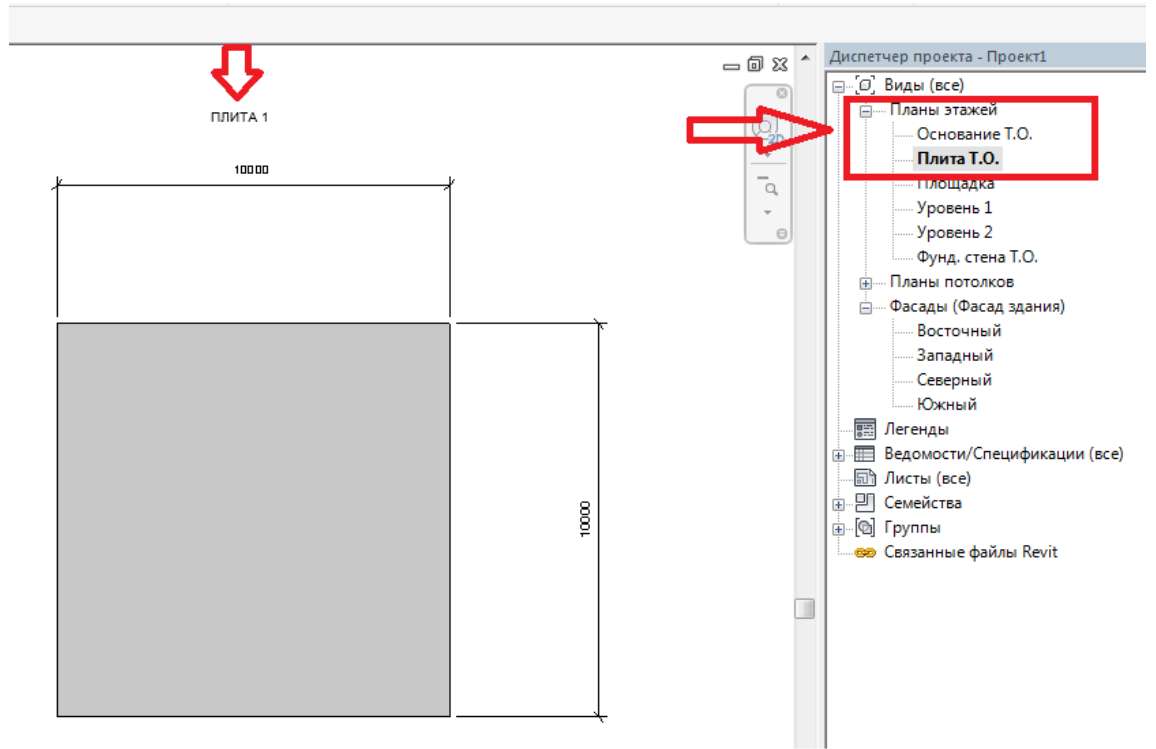

Рисунок 1

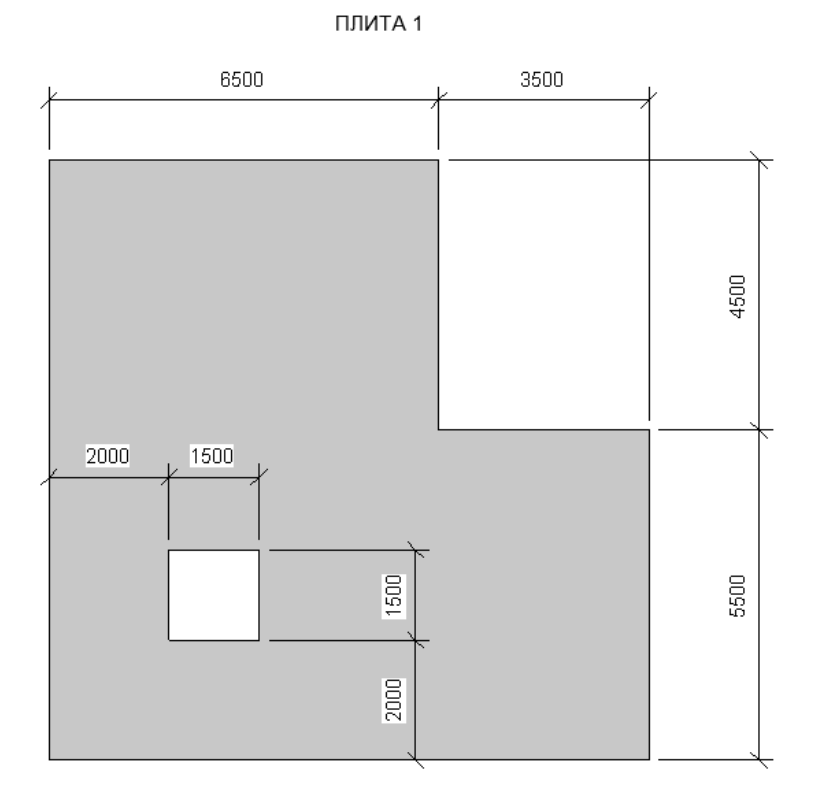

Рисунок 2

# *Компетентностно-ориентированная задача № 4*

Откройте файл ["Проект 1"](Файлы%20для%20теста/Файлы%20для%20теста/Проект1.rvt). Перейдите на "Сечение 0 ", найдите элемент "СТЕНА 2 "(Рис. 1). Разбейте стену на части и откорректируйте их согласно рис. 2. Объем части с материалом "Кирпичная кладка 1" составляет?

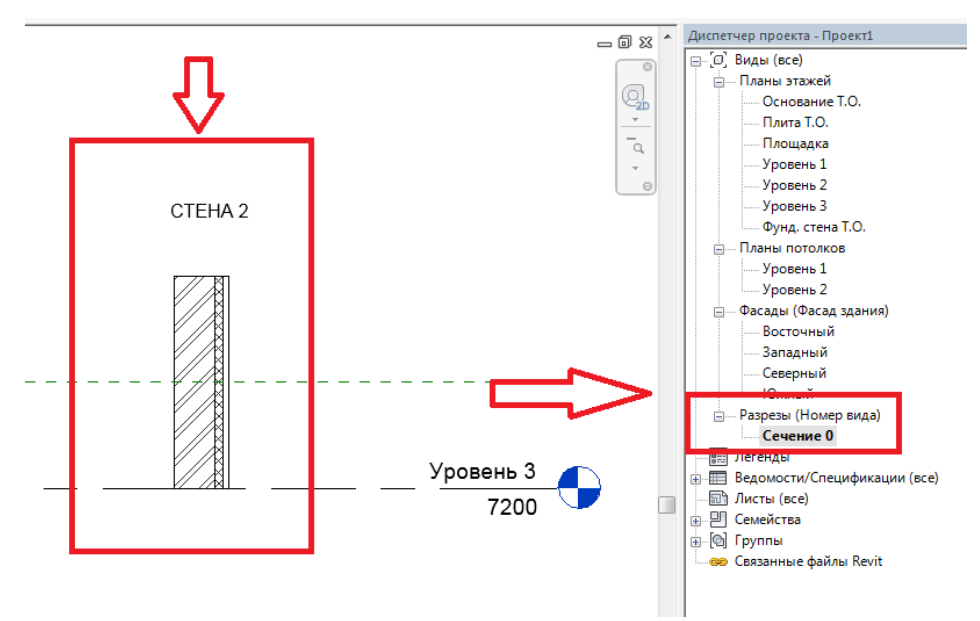

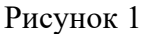

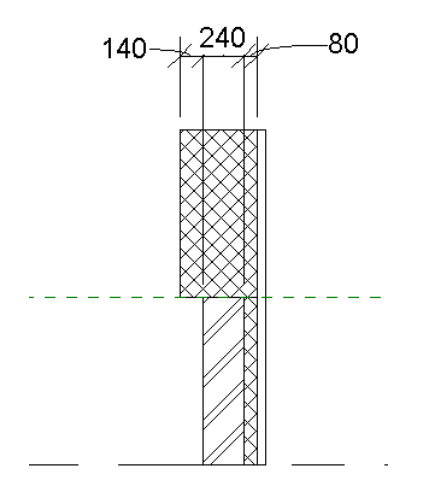

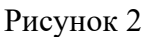

*Компетентностно-ориентированная задача № 5*

Откройте файл ["Проект 2"](Файлы%20для%20теста/Файлы%20для%20теста/Проект2.rvt). Перейдите на вид "Уровень 1 ". Разделите "Помещение 3" согласно рис. 1. Площадь "Помещения 3" стала равна?

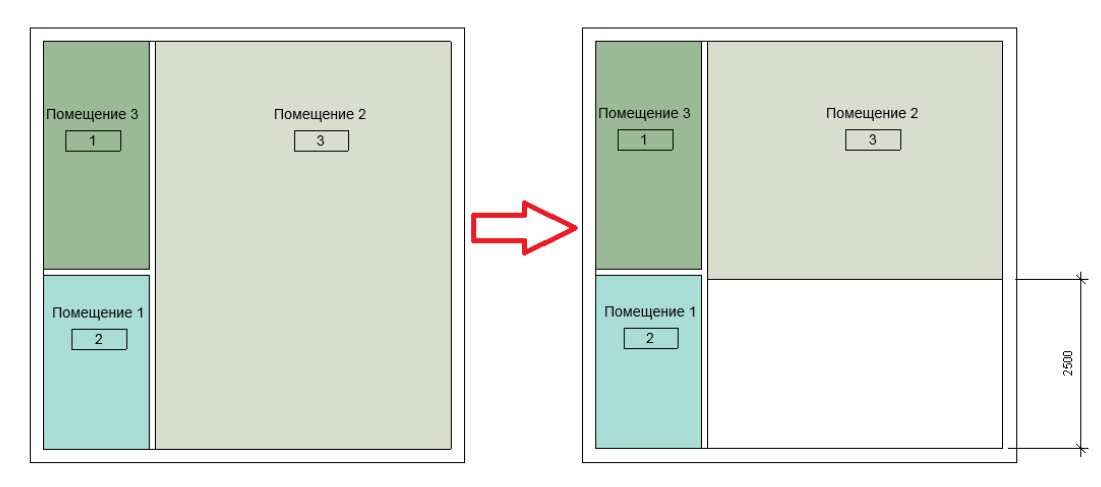

Рисунок 1

*Компетентностно-ориентированная задача № 6* Откройте файл ["Проект 2"](Файлы%20для%20теста/Файлы%20для%20теста/Проект2.rvt). Перейдите на вид "Уровень 1 ". Включите видимость категории "Мебель". Сколько столов в помещении 3?

*Компетентностно-ориентированная задача № 7*

Откройте файл ["Проект 2"](Файлы%20для%20теста/Файлы%20для%20теста/Проект2.rvt). Перейдите на вид "Уровень 2 ". Создайте фильтр с параметрами как на рис. 1. Добавьте созданный фильтр на "Уровень 2" и переопределите штриховку в разрезе как на рис. 2. Сколько зеленых колонн на плане?

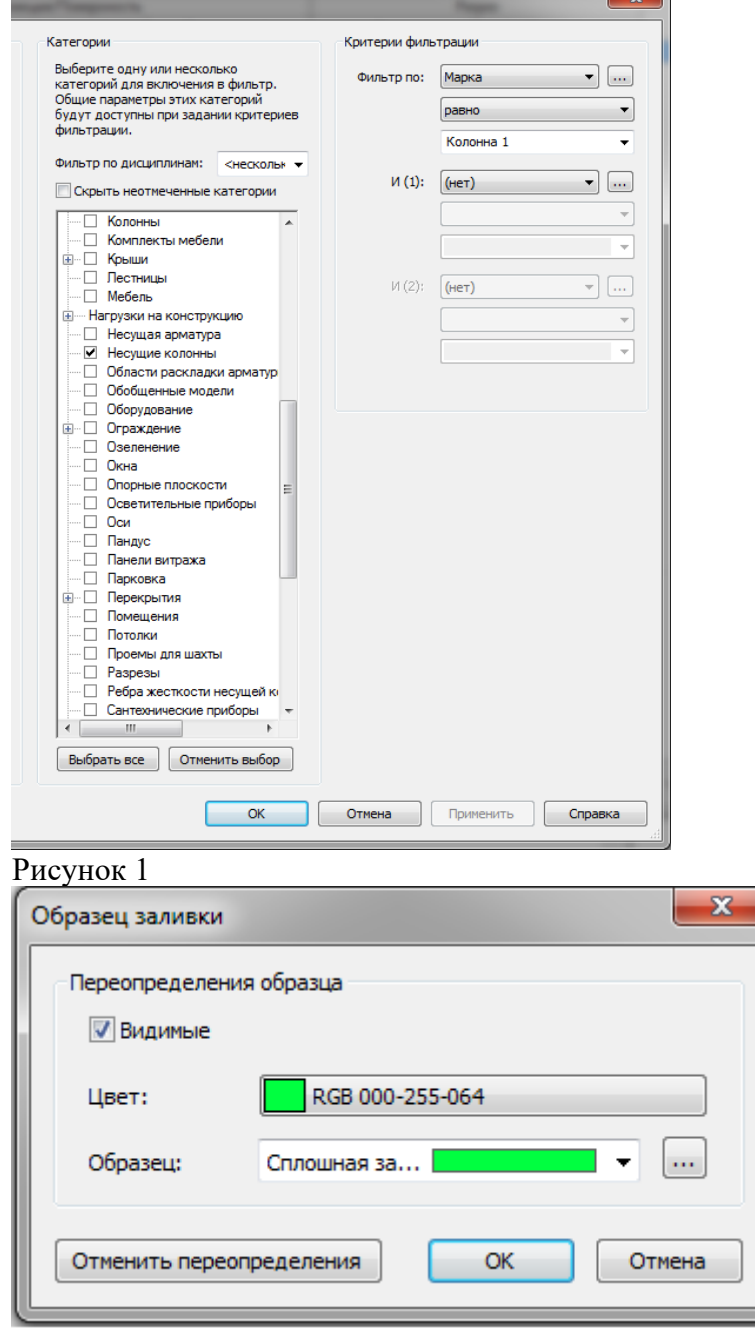

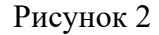

*Компетентностно-ориентированная задача № 8*

Откройте файл ["Проект 2"](Файлы%20для%20теста/Файлы%20для%20теста/Проект2.rvt). Перейдите на вид "Уровень 2". Замаркируйте окна на виде. Сколько окон марки ОК-1?

*Компетентностно-ориентированная задача № 9*

Откройте файл ["Проект 2"](Файлы%20для%20теста/Файлы%20для%20теста/Проект2.rvt). Перейдите на вид "Уровень 2". Включите режим "Показать скрытые элементы". Сколько колонн круглого сечения на плане?

*Компетентностно-ориентированная задача № 10*

Откройте файл ["Проект 2"](Файлы%20для%20теста/Файлы%20для%20теста/Проект2.rvt). Перейдите на вид "Уровень 3". В свойствах плана переключите дисциплину на "Несущие конструкции". Сколько стен осталось на плане?

*Компетентностно-ориентированная задача № 11*

Откройте файл ["Проект 3"](Файлы%20для%20теста/Файлы%20для%20теста/Проект3.rvt). Откройте "Спецификация окон". Какая общая площадь окон марки "ок-1"?

*Компетентностно-ориентированная задача № 12*

Откройте файл ["Проект 3"](Файлы%20для%20теста/Файлы%20для%20теста/Проект3.rvt). Откройте "Спецификация дверей". Поставьте стадию "Существующие". Какая марка дверей осталось в спецификации?

*Компетентностно-ориентированная задача № 13*

Откройте файл ["Проект 3"](Файлы%20для%20теста/Файлы%20для%20теста/Проект3.rvt). Создайте спецификацию материалов стен. С полями "Материал: Имя" и "Материал: Объем". Фильтром оставьте только материал "Кирпич, обычный". Какой общий объем материала "Кирпич, обычный"?

*Компетентностно-ориентированная задача № 14*

Откройте файл ["Проект 3"](Файлы%20для%20теста/Файлы%20для%20теста/Проект3.rvt). Откройте "Спецификация перекрытий". Добавьте в параметр изображения для пола "Деревянная отделка"- изображение "пол1", для пола "Бетонный"- изображение "пол2". Вынесите спецификацию на лист. Какого изображения, показанного на рис. 1 нет в спецификации?

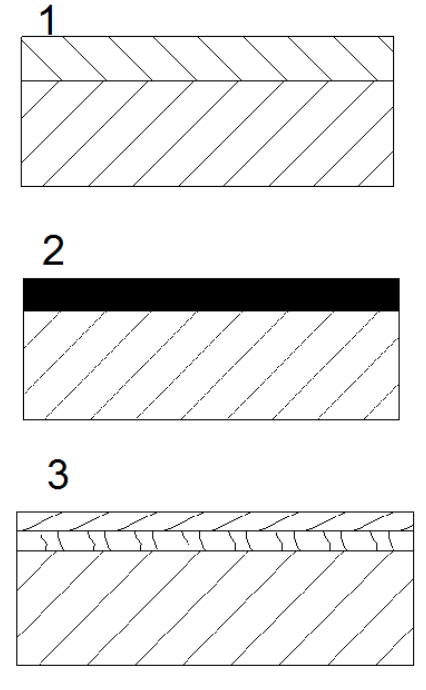

Рисунок 1

*Компетентностно-ориентированная задача № 15*

Откройте файл ["Проект 4"](Файлы%20для%20теста/Файлы%20для%20теста/Проект4.rvt). Откройте {3D} вид. Включите видимость рабочих наборов. Каким цветом отображается рабочий набор, в котором находятся двери?

*Компетентностно-ориентированная задача № 16* Откройте файл ["Проект 4"](Файлы%20для%20теста/Файлы%20для%20теста/Проект4.rvt). Какой рабочий набор является активным? *Компетентностно-ориентированная задача № 17* Откройте файл ["Проект 4"](Файлы%20для%20теста/Файлы%20для%20теста/Проект4.rvt). К какому рабочему набору относиться перекрытие?

**Шкала оценивания решения компетентностно-ориентированной задачи**: в соответствии с действующей в университете балльно-рейтинговой системой оценивание результатов промежуточной аттестации обучающихся осуществляется в рамках 100 балльной шкалы, при этом максимальный балл по промежуточной аттестации обучающихся по очной форме обучения составляет 36 баллов, по очно-заочной и заочной формам обучения – 60 (установлено положением П 02.016).

Максимальное количество баллов за решение компетентностно-ориентированной задачи – 6 баллов. Балл, полученный обучающимся за решение компетентностноориентированной задачи, суммируется с баллом, выставленным ему по результатам тестирования.

Общий балл промежуточной аттестации суммируется с баллами, полученными обучающимся по результатам текущего контроля успеваемости в течение семестра; сумма баллов переводится в оценку по дихотомической шкале следующим образом:

Соответствие 100-балльной и дихотомической шкалы

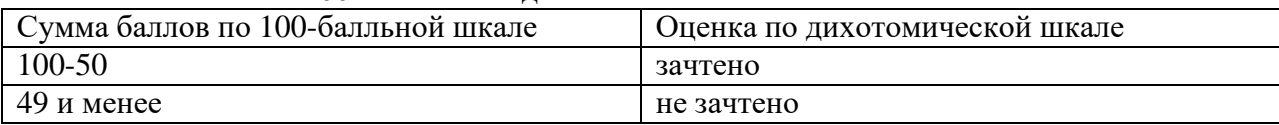

# *Критерии оценивания решения компетентностно-ориентированной задачи*:

**6-5 баллов** выставляется обучающемуся, если решение задачи демонстрирует глубокое понимание обучающимся предложенной проблемы и разностороннее ее рассмотрение; свободно конструируемая работа представляет собой логичное, ясное и при этом краткое, точное описание хода решения задачи (последовательности (или выполнения) необходимых трудовых действий) и формулировку доказанного, правильного вывода (ответа); при этом обучающимся предложено несколько вариантов решения или оригинальное, нестандартное решение (или наиболее эффективное, или наиболее рациональное, или оптимальное, или единственно правильное решение); задача решена в установленное преподавателем время или с опережением времени.

**4-3 балла** выставляется обучающемуся, если решение задачи демонстрирует понимание обучающимся предложенной проблемы; задача решена типовым способом в установленное преподавателем время; имеют место общие фразы и (или) несущественные недочеты в описании хода решения и (или) вывода (ответа).

**2-1 балла** выставляется обучающемуся, если решение задачи демонстрирует поверхностное понимание обучающимся предложенной проблемы; осуществлена попытка шаблонного решения задачи, но при ее решении допущены ошибки и (или) превышено установленное преподавателем время.

**0 баллов** выставляется обучающемуся, если решение задачи демонстрирует непонимание обучающимся предложенной проблемы, и (или) значительное место занимают общие фразы и голословные рассуждения, и (или) задача не решена.